# Document-Based App Programming Guide for Mac

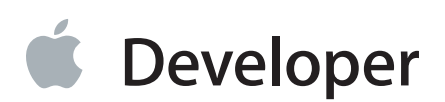

# **Contents**

#### **About the Cocoa Document [Architecture](#page-6-0)** 7

At a [Glance](#page-6-1) 7 The [Model-View-Controller](#page-7-0) Pattern Is Basic to a Document-Based App 8 Xcode Supports Coding and [Configuring](#page-7-1) Your App 8 You Must Subclass [NSDocument](#page-7-2) 8 NSDocument Provides Core Behavior and [Customization](#page-7-3) Opportunities 8 [Prerequisites](#page-8-0) 9 See [Also](#page-8-1) 9

#### **Designing a [Document-Based](#page-9-0) App** 10

[Documents](#page-9-1) in OS X 10 The Document [Architecture](#page-10-0) Provides Many Capabilities for Free 11 Storing [Documents](#page-11-0) in iCloud 12 The Document [Architecture](#page-12-0) Supports App Sandbox 13 [Considerations](#page-12-1) for Designing Your Document Data Model 13 Cocoa Uses the [Model-View-Controller](#page-12-2) Design Pattern 13 A Data Model [Corresponds](#page-12-3) to a Document Type 13 Data Model [Storage](#page-13-0) 14 [Handling](#page-14-0) a Shared Data Model in OS X and iOS 15

#### **The Classes That Support [Document-Based](#page-15-0) Apps** 16

[NSDocumentController](#page-16-0) Creates and Manages Documents 17 [NSDocument](#page-17-0) Presents and Stores Document Data 18 [NSWindowController](#page-18-0) Manages One Document Window 19 Subclassing Objects in the Document [Architecture](#page-20-0) 21 You Must Subclass [NSDocument](#page-20-1) 21 You Should Subclass [NSWindowController](#page-21-0) 22

You Rarely Need to Subclass [NSDocumentController](#page-23-0) 24

#### **App Creation Process [Overview](#page-25-0)** 26

Xcode Provides a [Document-Based](#page-25-1) App Template 26 Create the [Project](#page-26-0) 27 Create Your [Document](#page-27-0) Window User Interface 28 Review Your App Menu Bar [Commands](#page-27-1) 28

Complete the [Information](#page-28-0) Property List 29 Export Custom Document Type [Information](#page-31-0) 32 Implement the [NSDocument](#page-32-0) Subclass 33 Create Any [Additional](#page-32-1) Custom Classes 33

#### **Creating the Subclass of [NSDocument](#page-34-0)** 35

Reading [Document](#page-34-1) Data 35 How to Override the [Data-Based](#page-35-0) Reading Method 36 It's Easy to Support [Concurrent](#page-36-0) Document Opening 37 Don't Rely on [Document-Property](#page-36-1) Getters in Overrides of Reading Methods 37 Writing [Document](#page-36-2) Data 37 Initializing a New [Document](#page-38-0) 39 Moving [Document](#page-39-0) Data to and from iCloud 40 [Determining](#page-40-0) Whether iCloud Is Enabled 41 Searching for [Documents](#page-41-0) in iCloud 42 Moving a [Document](#page-41-1) into iCloud Storage 42 Removing a [Document](#page-42-0) from iCloud Storage 43 [NSDocument](#page-43-0) Handles Conflict Resolution Among Document Versions 44 Optional Method [Overrides](#page-43-1) 44 Window [Controller](#page-44-0) Creation 45 [Window](#page-44-1) Nib File Loading 45 [Printing](#page-45-0) and Page Layout 46 [Modifying](#page-45-1) the Save Dialog Accessory View 46 [Validating](#page-45-2) Menu Items 46

#### **Core App [Behaviors](#page-46-0)** 47

Documents Are [Automatically](#page-46-1) Saved 47 [Autosaving](#page-46-2) in Place Differs From Autosaving Elsewhere 47 Consider Autosaving [Performance](#page-48-0) 49 Safety Checking Prevents [Unintentional](#page-48-1) Edits 49 Document Saving Can Be [Asynchronous](#page-48-2) 49 Some [Autosaves](#page-49-0) Can Be Cancelled 50 Users Can Browse [Document](#page-49-1) Versions 50 Windows Are Restored [Automatically](#page-50-0) 51 The Document [Architecture](#page-51-0) Provides Undo Support for Free 52 [Implementing](#page-52-0) Undo 53 [Implementing](#page-53-0) Partial Undo 54 [Managing](#page-53-1) the Change Count 54 Not [Supporting](#page-54-0) Undo 55 The Document [Architecture](#page-54-1) Supports Robust Error Handling 55

#### **Alternative Design [Considerations](#page-56-0)** 57

[Overriding](#page-56-1) the URL and File Package Reading Methods 57 [Overriding](#page-59-0) the URL and File Package Writing Methods 60 [Incremental](#page-61-0) Data Reading and Writing 62 Multiple Document Types Use Multiple [NSDocument](#page-61-1) Subclasses 62 Additional Document Type [Considerations](#page-62-0) 63 [Customizing](#page-63-0) the Save Dialog 64 [Customizing](#page-63-1) Document Window Titles 64 [Customizing](#page-63-2) Document Closing 64 Message Flow in the Document [Architecture](#page-64-0) 65 Creating a New [Document](#page-64-1) 65 Opening a [Document](#page-65-0) 66 Saving a [Document](#page-69-0) 70

#### **[Document](#page-71-0) Revision History** 72

# Figures, Tables, and Listings

#### **Designing a [Document-Based](#page-9-0) App** 10

- [Figure](#page-9-2) 1-1 [Document](#page-9-2) file, object, and data model 10
- [Table](#page-11-1) 1-1 Primary classes in the document [architecture](#page-11-1) 12

#### **The Classes That Support [Document-Based](#page-15-0) Apps** 16

- [Figure](#page-15-1) 2-1 Relationships among [NSDocumentController](#page-15-1), NSDocument, and NSWindowController [objects](#page-15-1) 16
- [Figure](#page-16-1) 2-2 Key objects in a [document-based](#page-16-1) app 17
- [Figure](#page-19-0) 2-3 Window outlet of window [controller](#page-19-0) 20
- [Figure](#page-23-1) 2-4 Loading a nib file that is [controller](#page-23-1) specific 24
- [Table](#page-20-2) 2-1 Document [architecture](#page-20-2) objects and subclasses 21

#### **App Creation Process [Overview](#page-25-0)** 26

- [Figure](#page-26-1) 3-1 New [Project](#page-26-1) dialog 27
- [Figure](#page-29-0) 3-2 The [information](#page-29-0) property list editor 30
- [Table](#page-27-2) 3-1 File Menu commands in the [document-based](#page-27-2) app template 28
- [Table](#page-30-0) 3-2 Properties defining a document type ([CFBundleDocumentTypes](#page-30-0)) 31
- [Table](#page-32-2) 3-3 Properties defining an exported document type ([UTExportedTypeDeclarations](#page-32-2)) 33

#### **Creating the Subclass of [NSDocument](#page-34-0)** 35

- [Figure](#page-39-1) 4-1 Sharing [document](#page-39-1) data via iCloud 40
- [Listing](#page-35-1) 4-1 Data-based [document-reading](#page-35-1) method implementation 36
- [Listing](#page-37-0) 4-2 Data-based [document-writing](#page-37-0) method implementation 38
- [Listing](#page-40-1) 4-3 [Determining](#page-40-1) whether iCloud is enabled 41
- [Listing](#page-42-1) 4-4 Moving a [document](#page-42-1) to iCloud 43

#### **Core App [Behaviors](#page-46-0)** 47

- [Figure](#page-47-0) 5-1 [Autosaving](#page-47-0) in place 48
- [Figure](#page-51-1) 5-2 Window [restoration](#page-51-1) 52
- [Figure](#page-52-1) 5-3 Undo and redo [stacks](#page-52-1) 53

#### **Alternative Design [Considerations](#page-56-0)** 57

- [Figure](#page-57-0) 6-1 File package [containing](#page-57-0) an image 58
- [Figure](#page-64-2) 6-2 Creating a new [document](#page-64-2) 65
- [Figure](#page-66-0) 6-3 Opening a [document](#page-66-0) 67
- [Figure](#page-67-0) 6-4 Document [initialization](#page-67-0) for document creation 68
- [Figure](#page-68-0) 6-5 Document [initialization](#page-68-0) for document opening 69
- [Figure](#page-69-1) 6-6 Saving a [document](#page-69-1) 70
- [Listing](#page-56-2) 6-1 URL-based [document-reading](#page-56-2) method implementation 57
- [Listing](#page-57-1) 6-2 File wrapper example [properties](#page-57-1) and constants 58
- [Listing](#page-58-0) 6-3 File wrapper [document-reading](#page-58-0) method implementation 59
- [Listing](#page-59-1) 6-4 URL-based [document-writing](#page-59-1) method implementation 60
- [Listing](#page-60-0) 6-5 File wrapper [document-writing](#page-60-0) method override 61

# <span id="page-6-0"></span>About the Cocoa Document Architecture

In OS X, a Cocoa subsystem called the *document architecture* provides support for apps that manage documents, which are containers for user data that can be stored in files locally and in iCloud.

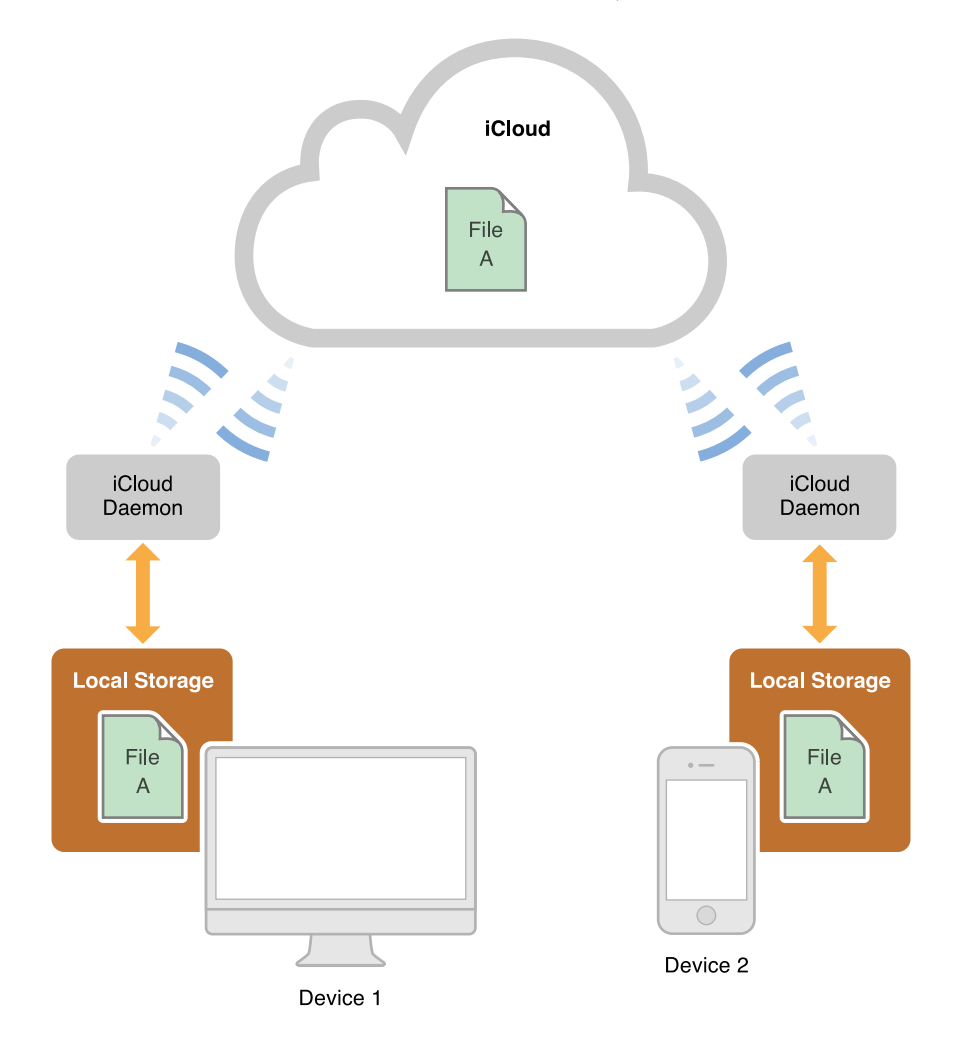

#### <span id="page-6-1"></span>At a Glance

Document-based apps handle multiple documents, each in its own window, and often display more than one document at a time. Although these apps embody many complex behaviors, the document architecture provides many of their capabilities "for free," requiring little additional effort in design and implementation.

#### <span id="page-7-0"></span>The Model-View-Controller Pattern Is Basic to a Document-Based App

The Cocoa document architecture uses the Model-View-Controller (MVC) design pattern in which model objects encapsulate the app's data, view objects display the data, and controller objects act as intermediaries between the view and model objects. A document, an instance of an NSDocument subclass, is a controller that manages the app's data model. Adhering to the MVC design pattern enables your app to fit seamlessly into the document architecture.

**Relevant Chapters:** Designing a [Document-Based](#page-9-0) App (page 10) and The Classes That [Support](#page-15-0) [Document-Based](#page-15-0) Apps (page 16)

#### <span id="page-7-1"></span>Xcode Supports Coding and Configuring Your App

Taking advantage of the support provided by Xcode, including a document-based application template and interfaces for configuring app data, you can create a document-based app without having to write much code. In Xcode you design your app's user interface in a graphical editor, specify entitlements for resources such as the App Sandbox and iCloud, and configure the app's property list, which specifies global app keys and other information, such as document types.

<span id="page-7-2"></span>**Relevant Chapter:** App Creation Process [Overview](#page-25-0) (page 26)

#### You Must Subclass NSDocument

Document-based apps in Cocoa are built around a subclass of NSDocument that you implement. In particular, you must override one document reading method and one document writing method. You must design and implement your app's data model, whether it is simply a single text-storage object or a complex object graph containing disparate data types. When your reading method receives a request, it takes data provided by the framework and loads it appropriately into your object model. Conversely, your writing method takes your app's model data and provides it to the framework's machinery for writing to a document file, whether it is located only in your local file system or in iCloud.

<span id="page-7-3"></span>**Relevant Chapters:** Creating the Subclass of [NSDocument](#page-34-0) (page 35) and The Classes That [Support](#page-15-0) [Document-Based](#page-15-0) Apps (page 16)

#### NSDocument Provides Core Behavior and Customization Opportunities

The Cocoa document architecture provides your app with many built-in features, such as autosaving, asynchronous document reading and writing, file coordination, and multilevel undo support. In most cases, it is trivial to opt-in to these behaviors. If your app has particular requirements beyond the defaults, the document architecture provides many opportunities for extending and customizing your app's capabilities through mechanisms such as delegation, subclassing and overriding existing methods with custom implementations, and integration of custom objects.

**Relevant Chapters:** Core App [Behaviors](#page-46-0) (page 47) and Alternative Design [Considerations](#page-56-0) (page 57)

## <span id="page-8-0"></span>**Prerequisites**

Before you read this document, you should be familiar with the information presented in *Mac App Programming Guide* .

## <span id="page-8-1"></span>See Also

See *Document-Based App Programming Guide foriOS* for information about how to develop a document-based app for iOS using the UIDocument class.

For information about iCloud, see *iCloud Design Guide* .

*File Metadata Search Programming Guide* describes how to conduct searches using the NSMetadataQuery class and related classes. You use metadata queries to locate an app's documents stored in iCloud.

For information about how to publish your app in the App Store, see *App Distribution Guide* .

# <span id="page-9-0"></span>Designing a Document-Based App

Documents are containers for user data that can be stored in files locally and in iCloud. In a document-based design, the app enables users to create and manage documents containing their data. One app typically handles multiple documents, each in its own window, and often displays more than one document at a time. For example, a word processor provides commands to create new documents, it presents an editing environment in which the user enters text and embeds graphics into the document, it saves the document data to disk or iCloud, and it provides other document-related commands, such as printing and version management. In Cocoa, the document-based app design is enabled by a subsystem called the **document architecture**, which is part of of the AppKit framework.

## <span id="page-9-1"></span>Documents in OS X

There are several waysto think of a document. Conceptually, a document is a container for a body of information that can be named and stored in a file. In this sense, the document is an object in memory that owns and manages the document data. To users, the document is their information—such as text and graphics formatted on a page. In the context of Cocoa, a document is an instance of a custom NSDocument subclass that knows how to represent internally persistent data that it can display in a window. This document object knows how to read document data from a file and create an object graph in memory for the document data model. It also knows how to modify that data model consistently and write the document data back out to disk. So, the document object mediates between different representations of document data, as shown in Figure 1-1.

<span id="page-9-2"></span>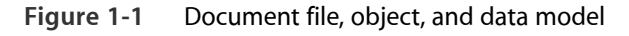

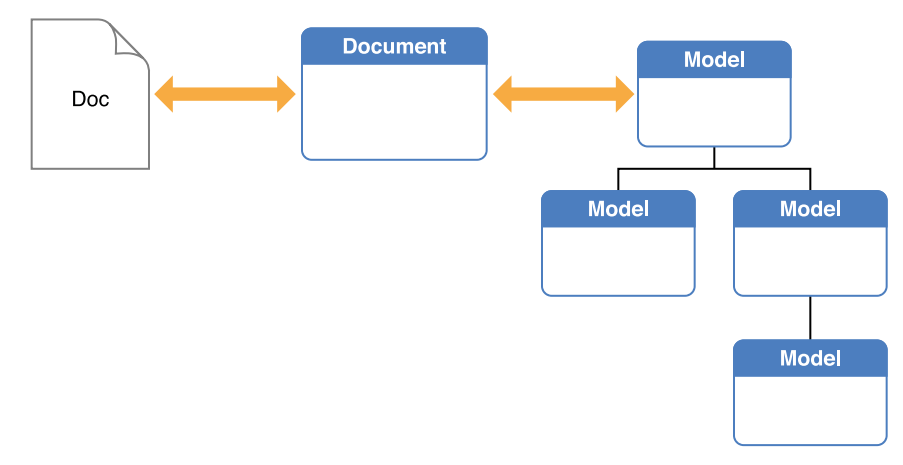

Using iCloud, documents can be shared automatically among a user's computers and iOS devices. The system synchronizes changes to the document data without user intervention. See Storing Documents in iCloud (page 12) for more information.

# <span id="page-10-0"></span>The Document Architecture Provides Many Capabilities for Free

The document-based style of app is one design choice among several that you should consider when you design your app. Other choices include single-window utility apps, such as Calculator, and library-style "shoebox" apps, such as iPhoto. It's important to choose the basic app style early in the design process because development takes quite different paths depending on that choice. If it makes sense for your users to create multiple discrete sets of data, each of which they can edit in a graphical environment and store in files, then you should plan to develop a document-based app.

The Cocoa document architecture provides a framework for document-based apps to do the following things:

- **Create new documents.** The first time the user chooses to save a new document, it presents a dialog in which the user names and saves the document in a disk file in a user-chosen location.
- **Open existing documents stored in files.** A document-based app specifies the types of document files it can read and write, as well as read-only and write-only types. It can represent the data of different document types internally and display the data appropriately.
- **Automatically save documents.** Document-based apps can adopt autosaving in place, and its documents are automatically saved at appropriate times so that the data the user sees on screen is effectively the same as that saved on disk. Saving is done safely, so that an interrupted save operation does not leave data inconsistent. To avoid automatic saving of inadvertent changes, old files are locked from editing until explicitly unlocked by the user.
- **Asynchronously read and write document data.** Reading and writing are done asynchronously on a background thread, so that lengthy operations do not make the app's user interface unresponsive. In addition, reads and writes are coordinated using the NSFilePresenter protocol and the NSFileCoordinator class to reduce version conflicts.
- **Manage multiple versions of documents.** Autosave creates versions at regular intervals, and users can manually save a version whenever they wish. Users can browse versions and revert the document's contents to a chosen version using a Time Machine–like interface. The version browser is also used to resolve version conflicts from simultaneous iCloud updates.
- **Print documents.** Users can specify various page layouts in the print dialog and page setup dialog.
- **Track changes and set the document's edited status.** The document manages its edited status and implements multilevel undo and redo.
- **Validate menu items.** The document enables or disables menu items automatically, depending on its edited status and the applicability of the associated action methods.

● **Handle app and window delegation.** Notifications are sent and delegate methods called at significant life cycle events, such as when the app terminates.

Cocoa's document architecture implements most of its capabilities in three classes. These classes interoperate to provide an extensible app infrastructure that makes it easy for you to create document-based apps. Table 1-1 briefly describes these classes.

<span id="page-11-1"></span>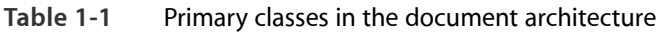

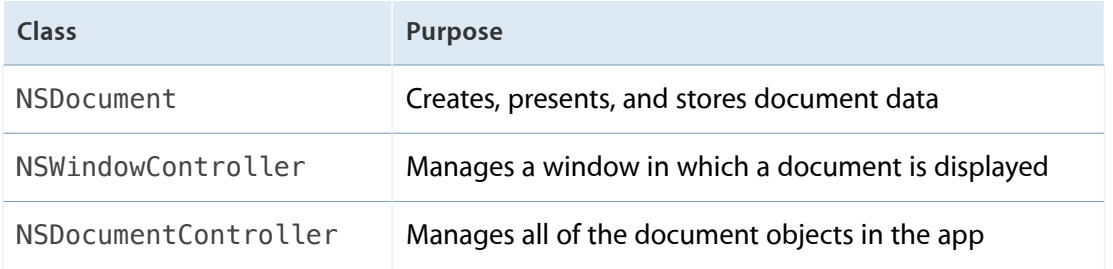

<span id="page-11-0"></span>See The Classes That Support [Document-Based](#page-15-0) Apps (page 16) for more detailed information.

# Storing Documents in iCloud

The iCloud storage technology enables you to share documents and other app data among multiple computers that run your document-based app. If you have a corresponding iOS version of your app, you can share your documents and app data with your iOS devices as well. Once your app sets up the proper connections, iCloud automatically pushes documents and changes to all the devices running an instance of your app with no explicit user intervention.

There are two kinds of storage in iCloud: document storage and key-value data storage. Document storage is designed for storing large amounts of data such as that in a document file. Key-value storage is designed for small amounts of app data such as configuration data. For example, you might store the text and illustrations for a book in document storage, and you might store the reader's page location in key-value storage. That way, whenever the user opens the document on any device, the correct page is displayed.

Documents and key-value data designated for storage in iCloud are transferred to iCloud and to the user's other computers as soon as possible. On iOS devices, only file metadata is transferred from iCloud to devices as soon as possible, while the file data itself is transferred on demand. Once data has been stored initially in iCloud, only changes are transferred thereafter, to make synchronization most efficient.

NSDocument implements file coordination, version management, and conflict resolution among documents, so it provides the easiest path to using iCloud. For details explaining how to handle document storage in iCloud, see Moving [Document](#page-39-0) Data to and from iCloud (page 40).

# <span id="page-12-0"></span>The Document Architecture Supports App Sandbox

The document architecture helps document-based apps adopt App Sandbox, an access control technology that provides a last line of defense against stolen, corrupted, or deleted user data if malicious code exploits your app. The NSDocument class automatically works with Powerbox to make items available to your app when the user opens and saves documents or uses drag and drop. NSDocument also provides support for keeping documents within your sandbox if the user moves them using the Finder. For more information about App Sandbox, see *App Sandbox Design Guide* .

# <span id="page-12-1"></span>Considerations for Designing Your Document Data Model

<span id="page-12-2"></span>Your document data model is an object or graph of interconnected objects that contain the data displayed and manipulated by your document objects.

#### Cocoa Uses the Model-View-Controller Design Pattern

The Cocoa document architecture and many other technologies throughout Cocoa utilize the Model-View-Controller (MVC) design pattern. Model objects encapsulate the data specific to an app and manipulate and process that data. View objects display data from the app's model objects and enable the editing of that data by users. Controller objects act as intermediaries between the app's view objects and model objects. By separating these behaviors into discrete objects, your app code tends to be more reusable, the object interfaces are better defined, and your app is easier to maintain and extend. Perhaps most importantly, MVC-compliant app objects fit seamlessly into the document architecture.

#### <span id="page-12-3"></span>A Data Model Corresponds to a Document Type

A document object is a controller dedicated to managing the objects in the document's data model. Each document object is a custom subclass of NSDocument designed specifically to handle a particular type of data model. Document-based apps are able to handle one or more types of documents, each with its own type of data model and corresponding NSDocument subclass. Apps use an information property list file, which is stored in the app's bundle and named, by default, <appName>-Info.plist, to specify information that can be used at runtime. Document-based apps use this property list to specify the document types the app can edit or view. For example, when the NSDocumentController object creates a new document or opens an existing document, it searches the property list for such items as the document class that handles a document type, the uniform type identifier (UTI) for the type, and whether the app can edit or only view the type. For more information about creating a property list for types of documents, see Complete the [Information](#page-28-0) Property [List](#page-28-0) (page 29).

#### <span id="page-13-0"></span>Data Model Storage

Any objects that are part of the persistent state of a document should be considered part of that document's model. For example, the Sketch sample app has a subclass of NSDocument named SKTDocument. Objects of this class have an array of SKTGraphic objects containing the data that defines the shapes Sketch can draw, so they form the data model of the document. Besides the actual SKTGraphic objects, however, the SKTDocument object contains some additional data that should technically be considered part of the model, such as the order of the graphics within the document's array, which determines the front-to-back ordering of the SKTGraphic objects.

Like any document-based app, Sketch is able to write the data from its data model to a file and vice versa. The reading and writing are the responsibility of the SKTDocument object. Sketch implements the NSDocument data-based writing method that flattens its data model objects into an NSData object before writing it to a file. Conversely, it also implements the data-based NSDocument reading method to reconstitute its data model in memory from an NSData object it reads from one of its document files.

There are three ways you can implement data reading and writing capabilities in your document-based app:

- **Reading and writing native object types.** NSDocument has methods that read and write NSData and NSFileWrapper objects natively. You must override at least one writing method to convert data from the document model's internal data structures into an NSData object or NSFileWrapper object in preparation for writing to a file. Conversely, you must also override at least one reading method to convert data from an NSData or NSFileWrapper object into the document model's internal data structures in preparation for displaying the data in a document window. See Creating the Subclass of [NSDocument](#page-34-0) (page 35) for more details about document reading and writing methods.
- **Using Core Data.** If you have a large data set or require a managed object model, you may want to use NSPersistentDocument to create a document-based app that usesthe Core Data framework. Core Data is a technology for object graph management and persistence. One of the persistent stores provided by Core Data is based on SQLite. Although Core Data is an advanced technology requiring an understanding of Cocoa fundamental design patterns and programming paradigms, it brings many benefits to a document-based app, such as:
	- Incremental reading and writing of document data
	- Data compatibility for apps with iOS and OS X versions

For more information, see *Core Data Starting Point*.

**Custom object formats.** If you need to read and write objects without using NSData and NSFileWrapper, you can override other NSDocument methods to do so, but your code needs to duplicate what NSDocument does for you. Naturally, this means your code will have greater complexity and a greater possibility of error.

#### <span id="page-14-0"></span>Handling a Shared Data Model in OS X and iOS

Using iCloud, a document can be shared between document-based apps in OS X and iOS. However, there are differences between the platforms that you must take into consideration. For an app to edit the same document in iOS and OS X, the document-type information should be consistent. Other cross-platform considerations for document-data compatibility are:

- Some technologies are available on one platform but not the other. For example, if you use rich text format (RTF) as a document format in OS X, it won't work in iOS because its text system doesn't have built-in support for rich text format (although you can implement that support in your iOS app).
- The default coordinate system for each platform is different, which can affect how content is drawn. See "Default Coordinate Systems and Drawing in iOS" in *Drawing and Printing Guide for iOS* for a discussion of this topic.
- If you archive a document's model object graph, you may need to perform suitable conversions using NSCoder methods when you encode and decode the model objects.
- Some corresponding classes are incompatible across the platforms. That is, there are significant differences between the classes representing colors (UIColor and NSColor), images (UIImage and NSImage), and Bezier paths (UIBezierPath and NSBezierPath). NSColor objects, for example, are defined in terms of a color space (NSColorSpace), but there is no color space class in UIKit.

These cross-platform issues affect the way you store document data in the file that is shared between OS X and iOS as an iCloud document. Both versions of your app must be able to reconstitute a usable in-memory data model that is appropriate to its platform, using the available technologies and classes, without losing any fidelity. And, of course, both versions must be able to convert their platform-specific data model structures into the shared file format.

One strategy you can use is to drop down to a lower-level framework that is shared by both platforms. For example, on the iOS side, UIColor defines a CIColor property holding a Core Image object representing the color; on the OS X side, your app can create an NSColor object from the CIColor object using the colorWithCIColor: class method.

# <span id="page-15-0"></span>The Classes That Support Document-Based Apps

There are three major classes in the document architecture: NSDocumentController, NSDocument, and NSWindowController. Objects of these classes divide and orchestrate the work of creating, saving, opening, and managing the documents of an app. They are arranged in a tiered one-to-many relationship, as depicted in Figure 2-1. An app can have only one NSDocumentController object, which creates and manages one or more NSDocument objects (one for each New or Open operation). In turn, an NSDocument object creates and manages one or more NSWindowController objects, one for each of the windows displayed for a document. In addition, some of these objects have responsibilities analogous to NSApplication and NSWindow delegates, such as approving major events like closing and quitting.

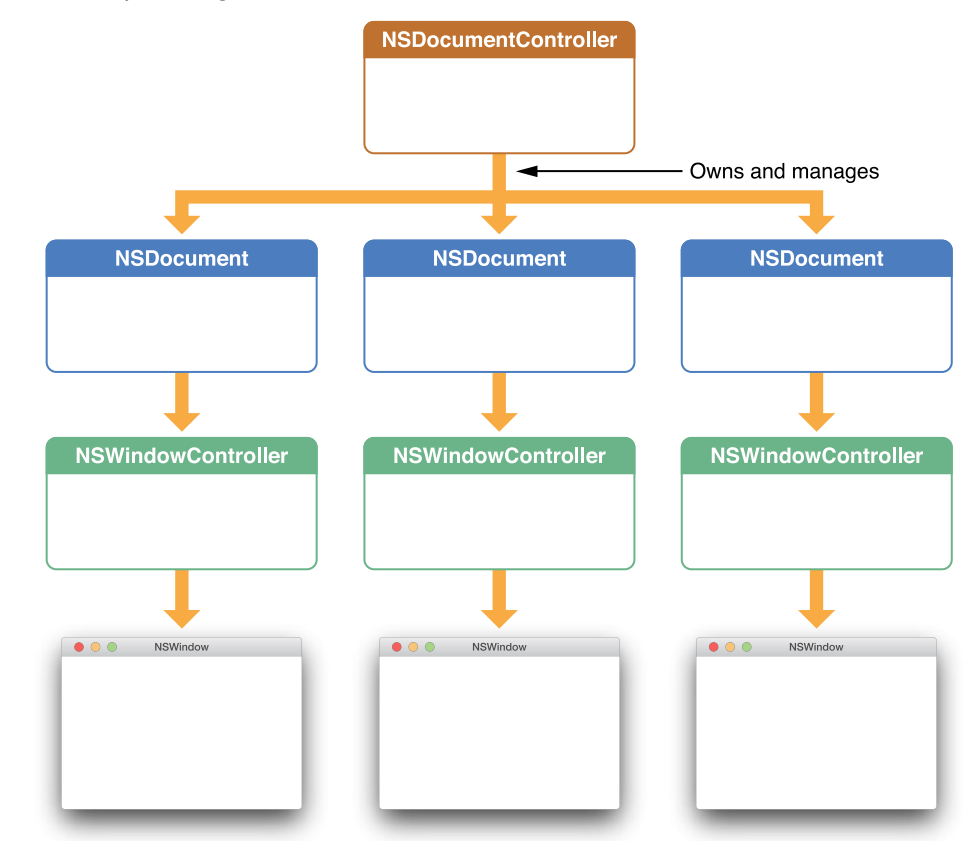

<span id="page-15-1"></span>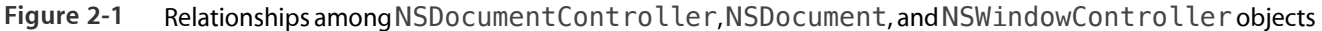

A Cocoa app includes a number of key objects in addition to the three major types of objects of the document architecture. Figure 2-2 shows how these objects fit into the overall Cocoa object infrastructure.

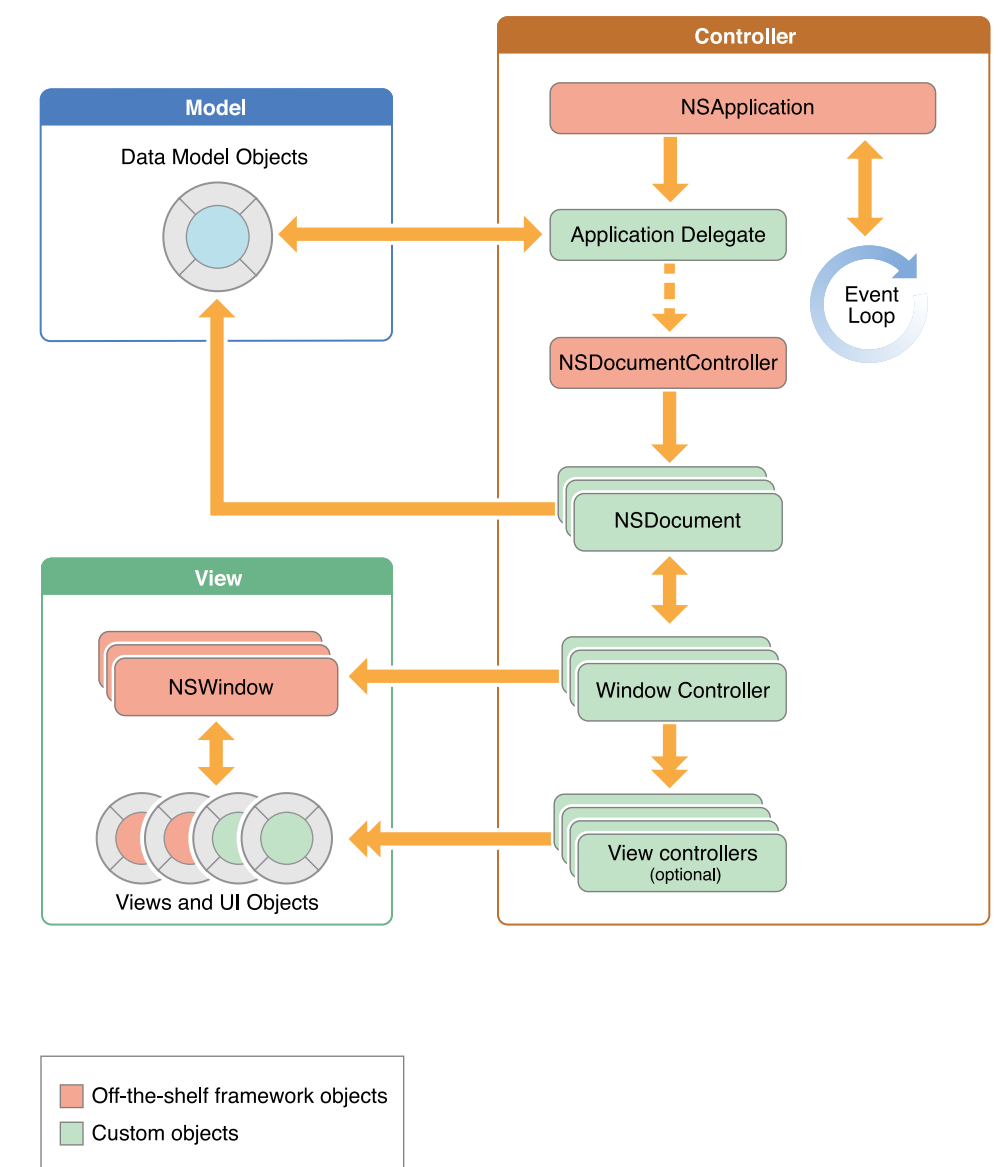

<span id="page-16-1"></span>**Figure 2-2** Key objects in a document-based app

# <span id="page-16-0"></span>NSDocumentController Creates and Manages Documents

An app's NSDocumentController object manages the documents in an app. In the MVC design pattern, an NSDocumentController object is a **high-level controller.** It has the following primary responsibilities:

- Creates empty documents in response to the New item in the File menu
- Creates documents initialized with data from a file in response to the Open item in the File menu
- Tracks and manages those documents
- Handles document-related menu items, such as Open Recent

When a user chooses New from the File menu, the NSDocument Controller object gets the appropriate NSDocument subclass from the app's Information property list and allocates and initializes an instance of this class. Likewise, when the user chooses Open, the NSDocumentController object displays the Open dialog, gets the user's selection, finds the NSDocument subclass for the file, allocates an instance of the class, and initializes it with data from the file. In both cases, the NSDocumentController object adds a reference to the document object to an internal list to help manage its documents.

Most of the time, you can use NSDocumentController as is to manage your app's documents. NSDocument Controller is hard-wired to respond appropriately to certain app events, such as when the app starts up, when it terminates, when the system is shutting down, and when documents are opened or printed. Alternatively, you can create a custom delegate object and implement the delegate methods corresponding to the same events (see *NSApplicationDelegate Protocol Reference* ).

#### <span id="page-17-0"></span>NSDocument Presents and Stores Document Data

NSDocument is the base class for document objects in the app architecture—you must create an NSDocument subclass for each type of document your app handles. When your app is running, it has an NSDocument-based object for each open document. In the MVC design pattern, NSDocument is a **model controller** because it manages the data model, that is, the persistent data associated with its document. An NSDocument object has the following responsibilities:

- Manages the display and capture of the data in its windows (with the assistance of its window controllers)
- Loads and stores (that is, reads and writes) the persistent data associated with its document
- Responds to action messages to save, print, revert, and close documents
- Runs and manages the Save and Page Setup dialogs

A fully implemented NSDocument object also knows how to track its edited status, perform undo and redo operations, print document data, and validate its menu items. Although these behaviors aren't completely provided by default, the NSDocument object does assist the developer in implementing each, in the following ways:

- For tracking edited status, NSDocument provides a method for updating a change counter.
- For undo and redo operations, NSDocument lazily creates an NSUndoManager instance when one is requested, responds appropriately to Undo and Redo menu commands, and updates the change counter when undo and redo operations are performed.
- For printing, NSDocument facilitates the display of the Page Setup dialog and the subsequent modification of the NSPrintInfo object used in printing. To do this, subclasses of NSDocument must override printOperationWithSettings:error:.
- To validate menu items, NSDocument implements validateUserInterfaceItem: to manage the enabled state and titles of the menu items Revert Document and Save (which becomes Save a Version after the document is first saved). If you want to validate other menu items, you can override this method, but be sure to invoke the superclass implementation. For more information on menu item validation, see *NSUserInterfaceValidations Protocol Reference* .

When designing your document objects, you should always maintain a clean separation between these data-handling activities of the document object itself and the code for managing the visual presentation of that data. The document object is responsible for the data, including the reading and writing of that data to disk. The visual presentation of that data is the responsibility of the associated window controller object. Keeping a clean separation between these two activities makes for a more modular design that can be updated more easily in the future.

Nonetheless, managing the document's data and its user interface are closely related, which is why the document object owns and manages its window controllers. The document object also manages its menu, which is part of the user interface, because the state of its user commands—what commands are available and whether they are enabled—is determined by the state of the document data.

An NSDocument object should not contain or require the presence of any objects that are specific to the app's user interface. Although a document can own and manage NSWindowController objects—which present the document visually and allow the user to edit it—it should not depend on these objects being there. For example, it might be desirable to have a document open in your app without having it visually displayed.

For details about subclassing NSDocument, see Creating the Subclass of [NSDocument](#page-34-0) (page 35).

<span id="page-18-0"></span>If you have a large data set or require a managed object model, you may want to use NSPersistentDocument, a subclass of NSDocument, to create a document-based app that uses Core Data. For more information, see *Core Data Starting Point*.

# NSWindowController Manages One Document Window

An NSWindowController object manages one window associated with a document. That window istypically stored in a nib file. Assuch, in the MVC design pattern, it is a **view controller.** When an NSWindowController object receives a request from its owning NSDocument object, it loadsthe nib file containing a window, displays the window, and sets itself as the File's Owner of the nib file. It also assumes responsibility for closing windows properly.

A window controller keeps track of its window using its window outlet. The window outlet should be connected to the window for which your window controller is responsible, as shown in Figure 2-3.

<span id="page-19-0"></span>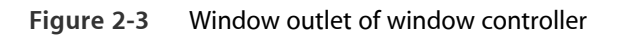

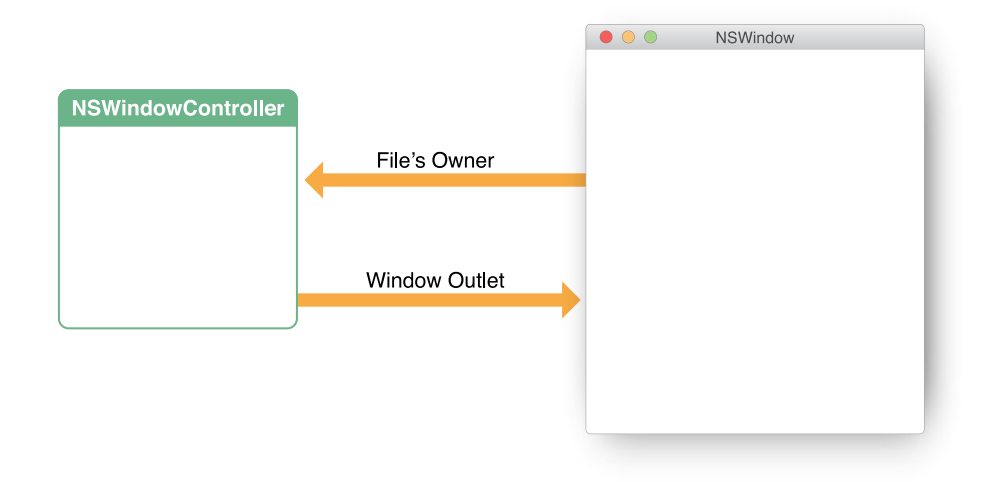

Although not required, it's often convenient to set up your window controller as the delegate of the window it manages. In your nib file, connect the delegate outlet of the window your window controller is managing to the object that represents your window controller—specifically, the File's Owner object.

**Note:** NSWindowController does not depend on being the controlled window's delegate to do its job, and it doesn't implement any NSWindow delegate methods. A subclass of NSWindowController, however, is a fine place to put implementations of NSWindow delegate methods, and if you do so you'll probably need to connect the delegate outlet of the window to the File's Owner of the nib file as described. But you do not have to do so for NSWindowController itself to work properly.

The Xcode document-based app template does not subclass NSWindowController, and you do not need to do so if you are writing a simple app. However, if you are writing an app with more advanced requirements, as is typical, you will almost certainly want to do so. In addition, subclassing NSWindowController promotes better encapsulation of your view and model code. For more information, see You Should [Subclass](#page-21-0) [NSWindowController](#page-21-0) (page 22).

# <span id="page-20-0"></span>Subclassing Objects in the Document Architecture

You can create a document-based app without writing much code. You have only to create a document project, compose the human interface, implement a subclass of NSDocument, and add any other custom classes or behavior required by your app. However, most app requirements are more complex, so you can customize the default object architecture through subclassing and delegation, as described in this section.

<span id="page-20-2"></span>Table 2-1 summarizes the object architecture and subclass requirements of a document-based app.

| Class                | <b>Number of objects</b> | <b>Subclassing</b>         |
|----------------------|--------------------------|----------------------------|
| <b>NSDocument</b>    | 1 per document           | Required                   |
| NSWindowController   | 1 per window             | Optional (but recommended) |
| NSDocumentController | l per app                | Optional (and unlikely)    |

**Table 2-1** Document architecture objects and subclasses

#### <span id="page-20-1"></span>You Must Subclass NSDocument

Every app that uses the document architecture must create at least one subclass of NSDocument. To create a document-based Cocoa app, you choose the Xcode template for a Cocoa application presented in the New Project dialog and select the option Create Document-Based Application in the next pane. When you do this, you get a new app project that already contains a subclass of NSDocument and nib files for your document and app menu. Minimal or empty method implementations are provided for:

- **Reading and writing document data.** Comments explain what you need to fill in, how to handle an error condition, and alternate reading and writing methods to override instead. The method bodies include code that throws an "unimplemented method" exception if you don't change anything.
- **Initialization ofthe document object.** The implementation containsthe proper Cocoa initialization pattern, which calls the superclass initializer and provides a place for subclass-specific initialization.
- **Returning the document nib file name.** This code overrides the windowNibName method to return the nib file name used for documents of thistype. Comments explain situations where you should do alternate overrides.
- **Post-nib-loading code.** This override provides a place for code to be executed after the document window nib file is loaded. For example, objects in the nib cannot be initialized until after the nib is loaded.
- **Opting into autosaving.** By leaving this override as written in the template to return YES, you ensure that your document saves its data to disk automatically.

See Creating the Subclass of [NSDocument](#page-34-0) (page 35) for information about implementing the required methods in your NSDocument subclass.

#### <span id="page-21-0"></span>You Should Subclass NSWindowController

Even if your document has only one window, it may be complex enough that you'd like to split up some of the logic in the controller layer to have a view controller as well as a model controller object. In this case, you should subclass NSWindowController as well as NSDocument. In this way, you can add specific knowledge of the app's view layer that the window controller is responsible for managing. Any outlets and actions, and any other behavior that is specific to the management of the user interface, goes into the NSWindowController subclass. Especially for larger apps, splitting the controller duties between two classes makes a lot of sense. This strategy allows you to have documents that are open, but not onscreen, to avoid having to allocate memory and other resources of a front-end that may not be used in some circumstances.

#### Reasons to Subclass NSWindowController

If your document requires or allows multiple windows for a single document, that is a good reason to subclass NSWindowController. For example, a CAD program could need to present front, top, and side views, as well as a rendered 3D view of a document. When it does, you might want to have one or more subclasses of NSWindowController to manage the different kinds of windows that your document needs, and so you must create one of each in makeWindowControllers.

Some apps need only one window for a document but want to allow the user to create several copies of the window for a single document (sometimes this is called a multiple-view document) so that the user can have each window scrolled to a different position or displayed differently, such as at a different scale. In this case, your makeWindowControllers override would create only one NSWindowController object, and there would be a menu command or other control that allows the user to create others.

Another reason to subclass NSWindowController isto customize your document window titles. To customize a document's window title properly, subclass NSWindowController and override windowTitleForDocumentDisplayName:. If your app requires even deeper customization, override synchronizeWindowTitleWithDocumentName.

#### How to Subclass NSWindowController

Once you've decided to subclass NSWindowController, you need to change the default document-based app setup. First, add any Interface Builder outlets and actions for your document's user interface to the NSWindowController subclassinstead of to the NSDocument subclass. The NSWindowController subclass instance should be the File's Owner for the nib file because that creates better separation between the

view-related logic and the model-related logic. Some menu actions can still be implemented in the NSDocument subclass. For example, Save and Revert Document are implemented by NSDocument, and you might add other menu actions of your own, such as an action for creating new views on a document.

Second, instead of overriding windowNibName in your NSDocument subclass, override makeWindowControllers. In makeWindowControllers, create at least one instance of your custom NSWindowController subclass and use addWindowController: to add itto the document. If your document always needs multiple controllers, create them all here. If a document can support multiple views but by default has one, create the controller for the default view here and provide user actions for creating other views.

You should not force the windows to be visible in makeWindowControllers. NSDocument does that for you if it's appropriate.

#### An NSWindowController Subclass Manages Nib Files

An NSWindowController object expects to be told what nib file to load (through its initWithWindowNib... methods) because it is a generic implementation of the default behavior for all window controllers. However, when you write a subclass of NSWindowController, that subclass is almost always designed to control the user interface contained in a particular nib file, and your subclass would not work with a different nib file. It is therefore inconvenient and error-prone for the instantiator of the subclass to have to tell it which nib file to load.

This problem is solved by overriding the init method to call the superclass's initWithWindowNibName: method with the correct nib name. Then instantiators just use init, and the controller has the correct nib file. You can also override the initWithWindowNib... methods to log an error, as shown in Figure 2-4, because no instantiator should ever try to tell your subclass which nib file to use. It is a good idea for any

NSWindowController subclass designed to work with a specific nib file to use this technique. You should do otherwise only if you are extending just the basic functionality of NSWindowController in your subclass and have not tied that functionality to any particular nib file.

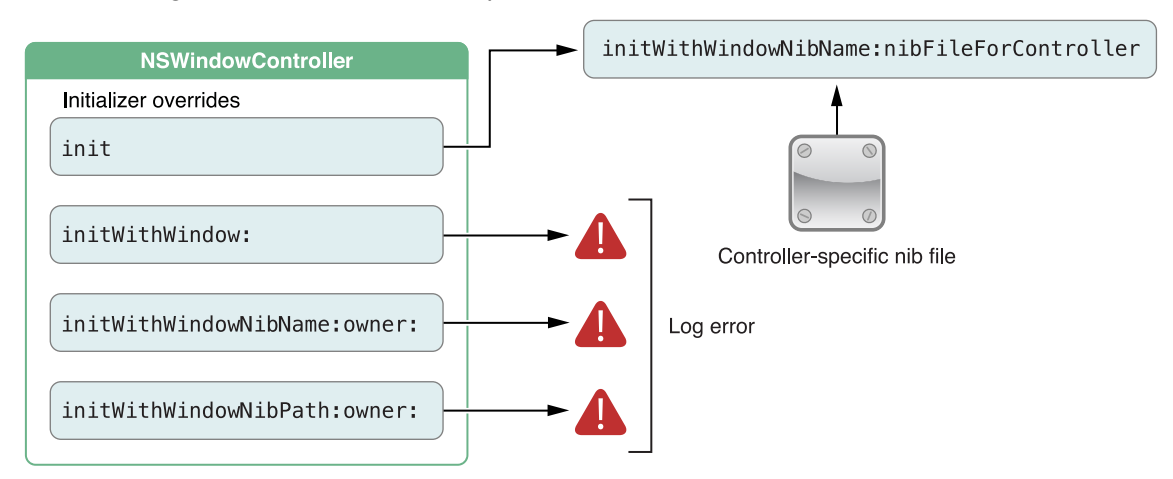

<span id="page-23-1"></span>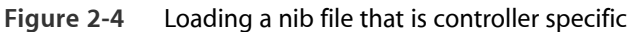

An NSWindowController object without an associated NSDocument object is useful by itself. NSWindowController can be used as the base class for auxiliary panel controllers in order to gain the use of its nib management abilities. One common standalone use of NSWindowController subclasses is as controllers for shared panels such as find panels, inspectors, or preferences panels. For example, the Sketch sample app uses NSWindowController subclasses for its various secondary panels. In this case, you can make an NSWindowController subclass that implements a "shared-instance" method to create a singleton window controller object. For example, you could create a PreferencesController subclass with a sharedPreferenceController class method that creates a single instance the first time it is called and returns that same instance on all subsequent calls.

<span id="page-23-0"></span>Because your subclass derives from NSWindowController, you can just tell it the name of your preferences nib file and it handles loading the nib file and managing the window automatically. You add your own outlets and actions, as usual, to hook up the specific user interface for your panel and add methods to manage the panel's behavior.

#### You Rarely Need to Subclass NSDocumentController

Most apps do not need to subclass NSDocumentController. Almost anything that can be done by subclassing can be done just as easily by the app's delegate. However, it is possible to subclass NSDocumentController if you need to.

For example, if you need to customize the Open dialog, an NSDocumentController subclass is needed. You can override the NSDocumentController method runModalOpenPanel:forTypes: to customize the dialog or add an accessory view. The addDocument: and removeDocument: methods are provided for subclasses that want to know when documents are opened or closed.

There are two ways to subclass NSDocumentController:

- You can make an instance of your subclass in your app's main nib file. This instance becomes the shared instance.
- You can create an instance of your subclass in your app delegate's applicationWillFinishLaunching: method.

The first NSDocumentController object to be created becomes the shared instance. The AppKit framework creates the shared instance (using the NSDocumentController class) during the "finish launching" phase of app startup. So if you need a subclass instance, you must create it before AppKit does.

# <span id="page-25-0"></span>App Creation Process Overview

It is possible to put together a document-based app without having to write much code. You have only to create a document project, compose the human interface, complete the information property list for your document types, implement a subclass of NSDocument, and add any other custom classes or behavior required by your app.

If you intend to sell your app through the Mac App Store or use iCloud storage, you also need to create an explicit App ID, create provisioning profiles, and enable the correct entitlements for your app. These procedures are explained in *App Distribution Guide* .

## <span id="page-25-1"></span>Xcode Provides a Document-Based App Template

To expedite the development of document-based apps, Xcode provides a Cocoa Application template, which has the option to make the app document based. The template provides the following things:

- **A skeletal NSDocument subclass implementation.** The document subclass implementation (.m) file includes commented blocks for important methods, including an init method that initializes and returns self. This method provides a location forsubclass-specific initialization. The template also includes a fully implemented windowNibName method that returns the name of the document window nib file. An override of windowControllerDidLoadNib: provides a place for code to be executed after the document's window nib has finished loading. In addition, the template includes skeletal implementations of the dataOfType:error: and readFromData:ofType:error: basic writing and reading methods; these methods throw an exception if you don't supply a working implementation. Finally, the template includes an override of the autosavesInPlace class method that returns YES to turn on automatic saving of changes to your documents.
- **A nib file for the app's document.** This nib file is named with your NSDocument subclass name with the extension .xib. The subclass of NSDocument is made File's Owner of the nib file. It has an outlet named window connected to its window object, which in turn has a delegate outlet connected to the File's Owner, as shown in [Figure](#page-19-0) 2-3 (page 20). The window has only one user interface object in it initially, a text field with the words "Your document contents here".
- **The app's menu bar nib file.** The menu bar nib file, named MainMenu.xib, contains an app menu (named with the app's name), a File menu (with all of its associated document commands), an Edit menu (with text editing commands and Undo and Redo menu items), and Format, View, Window, and Help menus

(with their own menu items representing commands). These menu items are connected to the appropriate first-responder action methods. For example, the About menu item is connected to the orderFrontStandardAboutPanel: action method that displays a standard About window.

See Review Your App Menu Bar [Commands](#page-27-1) (page 28) for more information about the menu bar nib file provided by the Xcode app templates.

● **The app's information property list.** The <appName>-Info.plist file contains placeholder values for global app keys, as well as for the CFBundleDocumentTypes key, whose associated value is a dictionary containing key-value pairs specifying information about the document types the app works with, including the NSDocument subclass for each document type.

<span id="page-26-0"></span>The following sections describe the process of selecting and utilizing the document-based app template.

# Create the Project

To create your project in Xcode, choose File > New > New Project. Select the Cocoa Application icon from the OS X Application choices. In the next pane, select the Create Document-Based Application option, as shown in Figure 3-1. In this pane you also name your app, give your NSDocument subclass a prefix, and specify your documents' filename extension, in addition to other options. If you intend to use Core Data for your data model, select the Use Core Data option, which automatically inserts NSPersistentDocument as the immediate superclass of your document subclass.

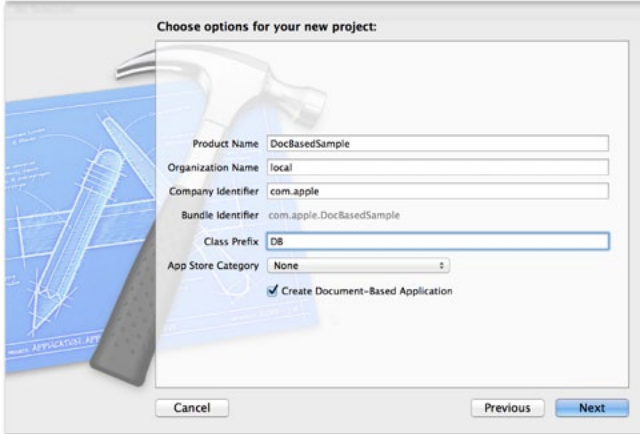

<span id="page-26-1"></span>**Figure 3-1** New Project dialog

The final pane of the New Project dialog enables you to place your project in the file system and create a source control repository if you wish. For more details about the Xcode project creation process, see Start a Project in *Xcode Overview*.

Without writing any additional code, you can compile and run the app. When you first launch the app, you see an untitled document with an empty window. The File menu commands all do something reasonable, such as bringing up a Save dialog or Open dialog. Because you have not yet defined any types or implemented loading and saving, you can't open or save anything, and the default implementations throw an exception.

## <span id="page-27-0"></span>Create Your Document Window User Interface

To create the user interface for your document window, in the project navigator area, click the nib file named with your NSDocument subclass name with the extension . xib. This opens the file in Interface Builder, an Xcode editor that provides a graphical interface for the creation of user interface files. You can drag user interface elements onto the document window representation from the Interface Builder Object library in the utility area. If the objects in the document window require outlets and actions, add them to your NSDocument subclass. Connect these actions and outlets via the File's Owner icon in the list of placeholders in the Interface Builder dock. If your document objects interact with other custom objects, such as model objects that perform specialized computations, define those objects in Interface Builder and make any necessary connections to them.

<span id="page-27-1"></span>Step-by-step instructions for connecting menu items to action methods in your code are given in Edit User Interfaces in *Xcode Overview*.

# <span id="page-27-2"></span>Review Your App Menu Bar Commands

Table 3-1 lists the File menu first-responder action connections that exist in the template.

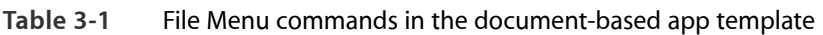

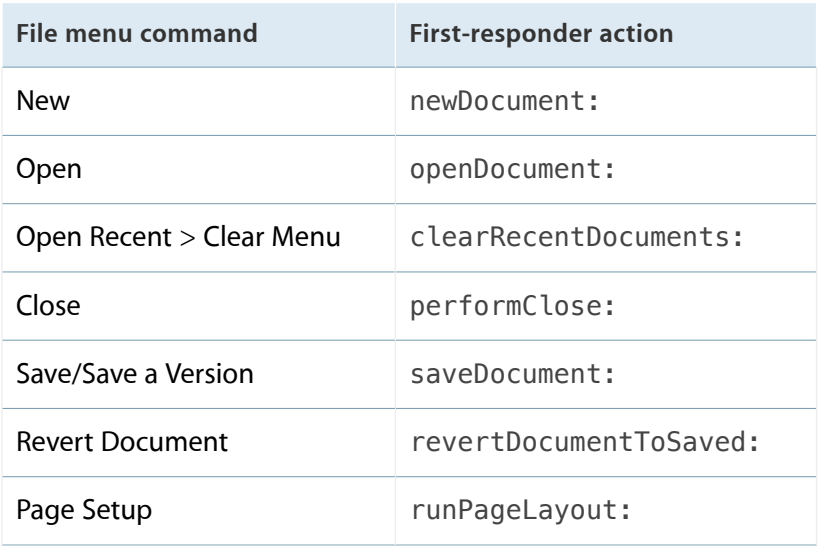

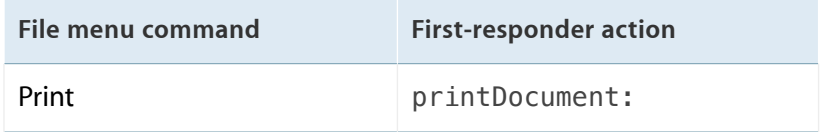

After a document has been saved for the first time, the Save command changesto Save a Version. In applications that have enabled autosaving in place, the Save As and Save All items in the File menu are hidden, and a Duplicate menu item is added. The template has similar ready-made connections for the Edit, Format, View, Window, and Help menus.

**Warning:** If your app does not support any of the supplied actions, such as printing, for example, you must remove the associated menu items from the nib. Otherwise, when a user chooses the action, your app could raise an exception or crash.

For your app's custom menu items that are not already connected to action methods in objects or placeholder objects in the nib file, there are two common techniques for handling menu commands in an OS X app:

- Connect the corresponding menu item to a first responder method.
- Connect the menu item to a method of your custom app object or your app delegate object.

Of these two techniques, the first is more common because many menu commands act on the current document or its contents, which are part of the responder chain. The second technique is used primarily to handle commands that are global to the app, such as displaying preferences or creating a new document. In addition to implementing action methods to respond to your menu commands, you must also implement the methods of the NSMenuValidation protocol to enable the menu items for those commands.

<span id="page-28-0"></span>For more information about menu validation and other menu topics, see *Application Menu and Pop-up List Programming Topics*.

# Complete the Information Property List

You need to configure the project's information property list so that the app knows what kinds of documents it can handle. You specify this information in the Xcode information property list file, which is shown in Figure 3-2. The property list file is stored in the app's bundle and named <appName>-Info.plist by default.

When the NSDocument Controller object creates a new document or opens an existing document, it searches the property list forsuch items asthe document classthat handles a document type, the uniform type identifier (UTI) for the type, and whether the app can edit or only view the type. Similarly, Launch Services usesinformation about the icon file for the type and to know which app to launch when the user double-clicks a document file. Document type information is associated with the CFBundleDocumentTypes key as an array of dictionaries, each of which contains the key-value pairs that define the document type.

Xcode provides a property list file with every Mac app project. The property list editor appears when you select the Info.plist file in the project navigator or select the target and choose the Info pane of the project editor. In the Info pane, there's a list of target properties. You can edit the property values and add new key-value pairs. By default, Xcode displays a user-friendly version of each key name. To see the actual key names that are in the Info.plist file, Control-click an item in the editor and choose Show Raw Keys/Values from the contextual menu that appears.

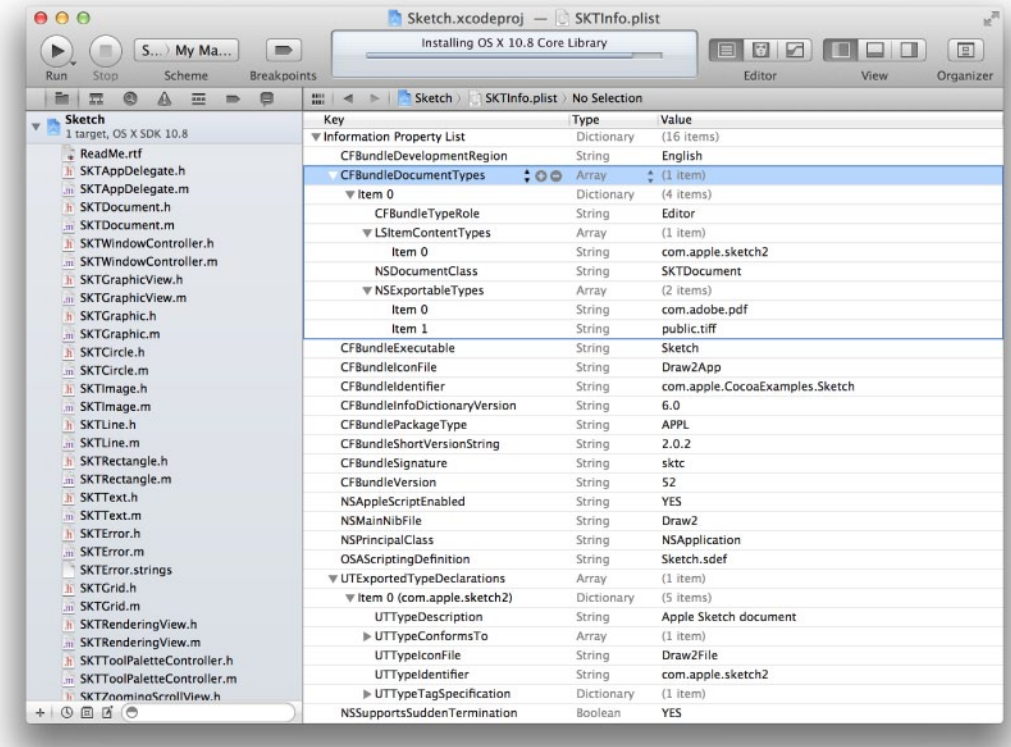

#### <span id="page-29-0"></span>**Figure 3-2** The information property list editor

For a new document-based app, you should create a document type with a name and extension that make sense for your app. You can add more types as well, one for each of the document types your app handles. The app's most important document type must be listed first in the list of types. This is the type that NSDocumentController uses by default when the user asks for a new document.

The most important document type value is its Uniform Type Identifier (UTI), a string that uniquely identifies the type of data contained in the document for all apps and services to rely upon. A document's UTI corresponds to the LSItemContentTypes key in the information property list. The UTI is used as the programmatic type name by NSDocument and NSDocumentController. By using UTIs, apps avoid much of the complexity previously required to handle disparate kinds of file-type information in the system, including filename extensions, MIME types, and HFS type codes (OS types).

A document UTI can be defined by the system, asshown in System-Declared Uniform Type Identifiersin *Uniform Type Identifiers Reference* , or a document-based app can declare its own proprietary UTI. Such custom UTIs must also be exported to make the system aware of them, as described in Export Custom [Document](#page-31-0) Type [Information](#page-31-0) (page 32).

To declare a document type in Xcode, perform the following steps:

- **1.** Select the project in the project navigator.
- **2.** Select the target and click the Info tab.
- **3.** Click the Add (+) button at the bottom right of the editor area and choose Add Document Type from the pop-up menu.
- **4.** Click the triangle next to "Untitled" to disclose the property fields.

Alternatively, you can select the Info. plist file in the project navigator, click in the editor area, and choose Editor > Add Item to add document type properties directly to the property list file, asshown in [Figure](#page-29-0) 3-2 (page 30). Choose Editor > Show Raw Keys & Values to reveal the actual key names.

<span id="page-30-0"></span>Add the properties shown in Table 3-2.

| <b>Key</b>             | Xcode field<br>(Info.plist<br><i>identifier</i> ) | Value                                                                                                    |
|------------------------|---------------------------------------------------|----------------------------------------------------------------------------------------------------|
| LSItemContentTypes     | <b>Identifier</b>                                 | An array of UTI strings. Typically, only one is<br>specified per document type. The UTI string must<br>be spelled out explicitly.                        |
| <b>NSDocumentClass</b> | Class (Cocoa<br><b>NSDocument</b><br>Class)       | A string specifying the NSDocument subclass<br>name corresponding to this document type.                                                                 |
| CFBundleTypeRole       | Role                                              | A string specifying the role the app with respect<br>to this document type. Possible values are Editor,<br>Viewer, Shell, Quick Look Generator, or None. |

**Table 3-2** Properties defining a document type (CFBundleDocumentTypes)

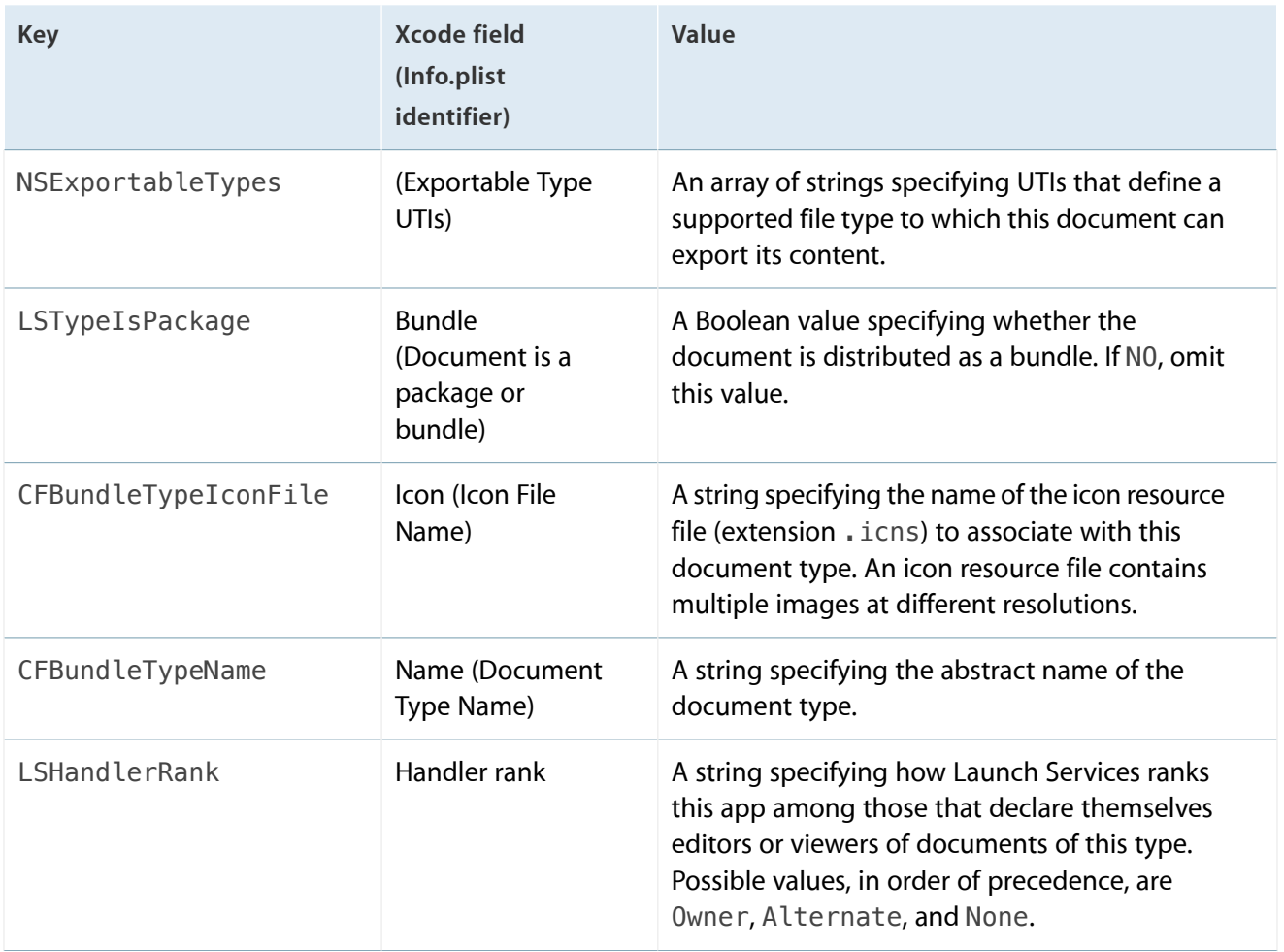

<span id="page-31-0"></span>For more information about these and other document type keys, see "CFBundleDocumentTypes" in *Information Property List Key Reference* .

# Export Custom Document Type Information

If you define a custom document type with its own UTI, you must export the UTI. To declare a document type in Xcode, perform the following steps:

- **1.** Select the project in the project navigator area.
- **2.** Select the target and click the Info tab.
- **3.** Click the Add (+) button at the bottom right of the editor area and choose Add Exported UTI from the pop-up menu.
- **4.** Click the triangle next to "Untitled" to disclose the property fields.

Add the properties shown in Table 3-3.

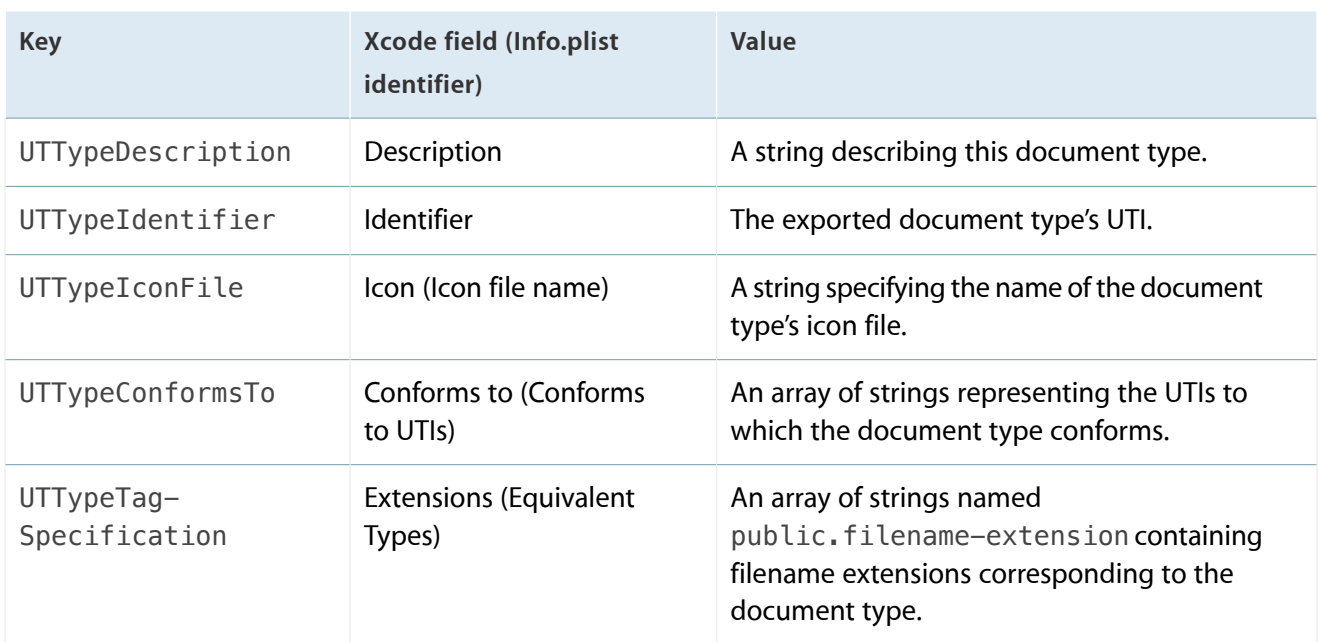

<span id="page-32-2"></span>**Table 3-3** Properties defining an exported document type (UTExportedTypeDeclarations)

For more information about these and other exported type property keys, see Declaring New Uniform Type Identifiers in *Uniform Type Identifiers Overview*.

<span id="page-32-0"></span>For information about document types in alternate document-based app designs, see Multiple [Document](#page-61-1) Types Use Multiple [NSDocument](#page-61-1) Subclasses (page 62) and Additional Document Type [Considerations](#page-62-0) (page 63).

# Implement the NSDocument Subclass

<span id="page-32-1"></span>Every document-based app that uses the document architecture must create at least one subclass of NSDocument. You must override some NSDocument methods(among several choices), and you should override several others in certain situations. Details explaining how to implement your NSDocument subclass are in Creating the Subclass of [NSDocument](#page-34-0) (page 35).

# Create Any Additional Custom Classes

The Cocoa document architecture, as embodied primarily in NSDocument, NSDocumentController, and NSWindowController, provides an operating framework for apps, including sophisticated document handling mechanisms. However, you must add the behaviors that differentiate your app and suit it to its particular

purpose. Much customized behavior can be implemented in your NSDocument subclass, in delegate methods, custom classes added to your project, and subclasses of NSDocumentController and NSWindowController if you need to extend the capabilities of either of those classes. Generally, you should use custom classes to encapsulate the program logic of your data model and controllers, maintaining a healthy MVC separation.

For more information about app design, see *Mac App Programming Guide* .

# <span id="page-34-0"></span>Creating the Subclass of NSDocument

The NSDocument subclass provides storage for the model and the ability to load and save document data. It also has any outlets and actions required for the user interface. The NSDocument object automatically creates an NSWindowController object to manage that nib file, but the NSDocument object serves as the File's Owner proxy object for the nib file.

When you subclass NSDocument, you must override certain key methods and implement others to do at least the following things:

- Read data of existing documents from files
- Write document data to files
- Initialize new documents
- Put documents into iCloud and remove them

<span id="page-34-1"></span>In particular, you must override one reading and one writing method. In the simplest case, you can override the data-based reading and writing methods, readFromData:ofType:error: and dataOfType:error:.

## Reading Document Data

Opening existing documents stored in files is one of the most common operations document-based apps perform. Your override's responsibility is to load the file data into your app's data model.

If it works for your application, you should override the data-based reading method, readFromData:ofType:error:. Overriding that method makes your work easier because it usesthe default document-reading infrastructure provided by NSDocument, which can handle multiple cases on your behalf.

**Note:** You should disable undo registration during document reading.

#### <span id="page-35-0"></span>How to Override the Data-Based Reading Method

You can override the readFromData:ofType:error: method to convert an NSData object containing document data into the document's internal data structures and display that data in a document window. The document architecture calls readFromData: ofType: error:, passing in the NSData object, during its document initialization process.

Listing 4-1 shows an example implementation of the readFromData:ofType:error: document-reading method. This example assumes that the app has an NSTextView object configured with an NSTextStorage object to hold the text view's data. The NSDocument object has a setMString: accessor method for the document's NSAttributedString data model, declared as a property named mString.

<span id="page-35-1"></span>**Listing 4-1** Data-based document-reading method implementation

```
- (BOOL)readFromData:(NSData *)data ofType:(NSString *)typeName
                                     error:(NSError **)outError {
   BOOL readSuccess = NO;
   NSAttributedString *fileContents = [[NSAttributedString alloc]
            initWithData:data options:NULL documentAttributes:NULL
            error:outError];
   if (!fileContents && outError) {
        *outError = [NSError errorWithDomain:NSCocoaErrorDomain
                                code:NSFileReadUnknownError userInfo:nil];
   }
   if (fileContents) {
        readSuccess = YES;
        [self setMString:fileContents];
   }
    return readSuccess;
}
```
If you need to deal with the location of the file, override the URL reading and writing methods instead. If your app needs to manipulate document files that are file packages, override the file-wrapper reading and writing methods instead. For information about overriding the URL-based and file-wrapper-based reading methods, see [Overriding](#page-56-1) the URL and File Package Reading Methods (page 57).
The flow of messages during document data reading is shown in [Figure](#page-68-0) 6-5 (page 69).

#### It's Easy to Support Concurrent Document Opening

A class method of NSDocument, canConcurrentlyReadDocumentsOfType:, enables your NSDocument subclass to load documents concurrently, using background threads. This override allows concurrent reading of multiple documents and also allows the app to be responsive while reading a large document. You can override canConcurrentlyReadDocumentsOfType: to return YES to enable this capability. When you do, initWithContentsOfURL:ofType:error: executes on a background thread when opening files via the Open dialog or from the Finder.

The default implementation of this method returns NO. A subclass override should return YES only for document types whose reading code can be safely executed concurrently on non-main threads. If a document type relies on shared state information, you should return NO for that type.

#### Don't Rely on Document-Property Getters in Overrides of Reading Methods

Don't invoke fileURL, fileType, or fileModificationDate from within your overrides. During reading, which typically happens during object initialization, there is no guarantee that NSDocument properties like the file's location or type have been set yet. Your overridden method should be able to determine everything it needs to do the reading from the passed-in parameters. During writing, your document may be asked to write its contents to a different location or using a different file type.

<span id="page-36-0"></span>If your override cannot determine all of the information it needs from the passed-in parameters, consider overriding another method. For example, if you see the need to invoke fileURL from within an override of readFromData:ofType:error:, you should instead override readFromURL:ofType:error: and use the passed-in URL value.

## Writing Document Data

In addition to implementing a document-reading method, you must implement a document-writing method to save your document data to disk. In the simplest case, you can override the data-based writing method, dataOfType:error:. If it works for your application, you should override dataOfType:error:. Overriding that method makes your work easier because it uses the default document-reading infrastructure provided by NSDocument. The responsibility of your override of the dataOfType:error: method is to create and return document data of a supported type, packaged as an NSData object, in preparation for writing that data to a file.

Listing 4-2 shows an example implementation of dataOfType:error:. As with the corresponding example implementation document-reading method, this example assumes that the app has an NSTextView object configured with an NSTextStorage object to hold the document's data. The document object has an outlet property connected to the NSTextView object and named textView. The document object also hassynthesized mString and setMString: accessors for the document's NSAttributedString data model, declared as a property named mString.

**Listing 4-2** Data-based document-writing method implementation

```
- (NSData *)dataOfType:(NSString *)typeName error:(NSError **)outError {
    NSData *data;
    [self setMString:[self.textView textStorage]]; // Synchronize data model with
the text storage
   NSMutableDictionary *dict = [NSDictionary
dictionaryWithObject:NSRTFTextDocumentType
forKey:NSDocumentTypeDocumentAttribute];
    [self.textView breakUndoCoalescing];
    data = [self.mString dataFromRange:NSMakeRange(0, [self.mString length])
                    documentAttributes:dict error:outError];
    if (!data && outError) {
        *outError = [NSError errorWithDomain:NSCocoaErrorDomain
                                code:NSFileWriteUnknownError userInfo:nil];
    }
    return data;
}
```
The override sends the NSTextView object a breakUndoCoalescing message when saving the text view's contents to preserve proper tracking of unsaved changes and the document's dirty state.

If your app needs access to document files, you can override writeToURL:ofType:error: instead. If your document data is stored in file packages, you can override fileWrapperOfType:error: instead. For information about overriding the other NSDocument writing methods, see [Overriding](#page-59-0) the URL and File Package Writing [Methods](#page-59-0) (page 60).

The actual flow of messages during this sequence of events is shown in detail in [Figure](#page-69-0) 6-6 (page 70).

## Initializing a New Document

The init method of NSDocument is the designated initializer, and it is invoked by the other initializers initWithType:error: and initWithContentsOfURL:ofType:error:. If you perform initializationsthat must be done when creating new documents but not when opening existing documents, override initWithType:error:. If you have any initializationsthat apply only to documentsthat are opened, override initWithContentsOfURL:ofType:error:. If you have general initializations, override init. In all three cases, be sure to invoke the superclass implementation as the first action.

If you override init, make sure that your override never returns nil. Returning nil could cause a crash (in some versions of AppKit) or present a less than useful error message. If, for example, you want to prevent the creation or opening of documents under circumstances unique to your app, override a specific NSDocumentController method instead. That is, you should control this behavior directly in your app-level logic (to prevent document creation or opening in certain cases) rather than catching the situation after document initialization has already begun.

**Note:** If you don't want to open an untitled document when the app is launched or activated, implement the app delegate method applicationShouldOpenUntitledFile: to return NO. If you do want to open an untitled document when launched, but don't want to open an untitled document when the app is already running and activated from the dock, you can instead implement the delegate's applicationShouldHandleReopen:hasVisibleWindows: method to return NO.

Implement awakeFromNib to initialize objects unarchived from the document's window nib files (but not the document itself).

## Moving Document Data to and from iCloud

The iCloud storage technology enables you to share documents and other app data among multiple computers that run your document-based app. If you have an iOS version of your document-based app that shares the same document data formats, documents can be shared among iOS devices as well, as shown in Figure 4-1. Changes made to the file or directory on one device are stored locally and then pushed to iCloud using a local daemon. The transfer of files to and from each device is transparent to your app.

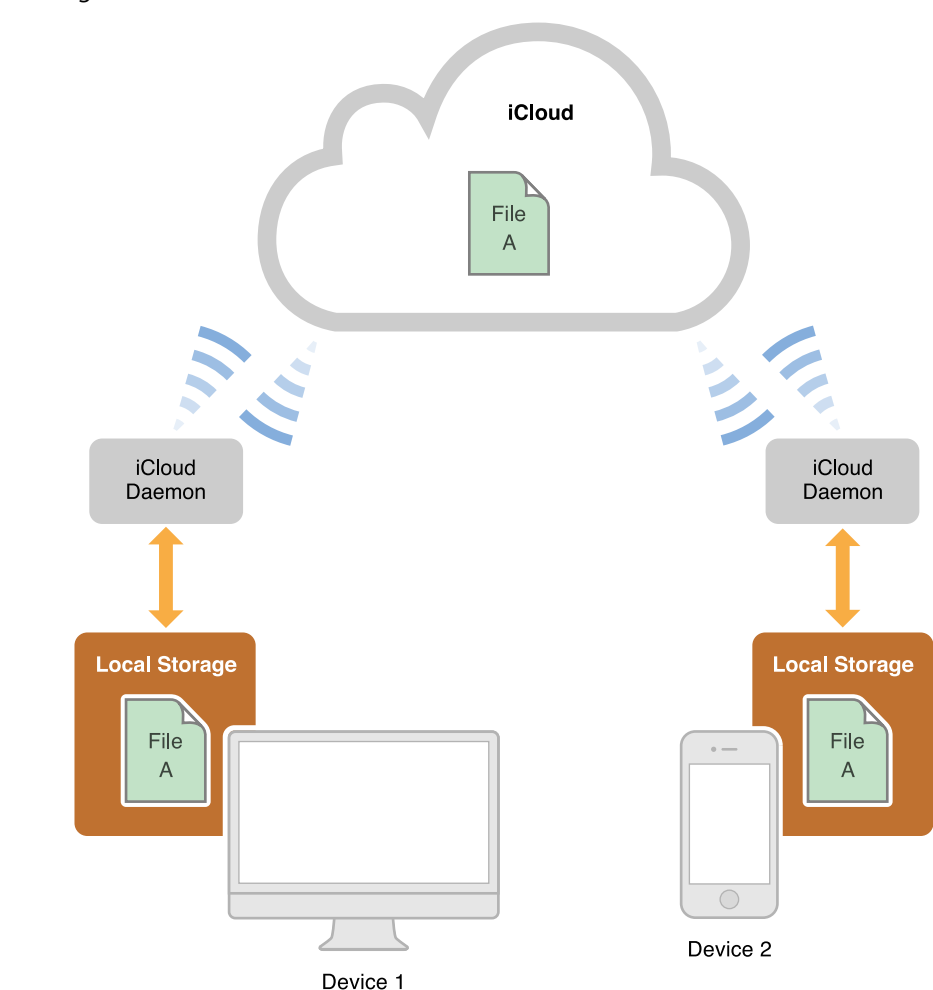

**Figure 4-1** Sharing document data via iCloud

Accessto iCloud is controlled using entitlements, which your app configuresthrough Xcode. If these entitlements are not present, your app is prevented from accessing files and other data in iCloud. In particular, the container identifiers for your app must be declared in the

com.apple.developer.ubiquity-container-identifiers entitlement. For information about how to configure your app's entitlements, see *Developing for the App Store* and *Tools Workflow Guide for Mac* .

All files and directories stored in iCloud must be managed by an object that adopts the NSFilePresenter protocol, and all changes you make to those files and directories must occur through an NSFileCoordinator object. The file presenter and file coordinator prevent external sources from modifying the file at the same time and deliver relevant notifications to other file presenters. NSDocument implements the methods of the NSFilePresenter protocol and handles all of the file-related management for you. All your app must do is read and write the document data when told to do so. Be sure you override autosavesInPlace to return YES to enable file coordination in your NSDocument object.

#### Determining Whether iCloud Is Enabled

Early in the execution of your app, before you try to use any other iCloud interfaces, you must call the NSFileManager method URLForUbiquityContainerIdentifier: to determine whether iCloud storage is enabled. This method returns a valid URL when iCloud is enabled (and the specified container directory is available) or nil when iCloud is disabled. URLForUbiquityContainerIdentifier: also returns nil if you specify a container ID that the app isn't allowed to access or that doesn't exist. In that case, the NSFileManager object logs a message to the console to help diagnose the error.

<span id="page-40-0"></span>Listing 4-3 illustrates how to determine whether iCloud is enabled for the document's file URL, presenting an error message to the user if not, and setting the value of the document's destination URL to that of its iCloud container otherwise (in preparation for moving the document to iCloud using the setUbiquitous:itemAtURL:destinationURL:error: method).

**Listing 4-3** Determining whether iCloud is enabled

```
NSURL *src = [self fileURL];
NSURL *dest = NULL;NSURL *ubiquityContainerURL = [[[NSFileManager defaultManager]
                                 URLForUbiquityContainerIdentifier:nil]
                                 URLByAppendingPathComponent:@"Documents"];
    if (ubiquityContainerURL == nil) {
        NSDictionary *dict = [NSDictionary dictionaryWithObjectsAndKeys:
             NSLocalizedString(@"iCloud does not appear to be configured.", @""),
                              NSLocalizedFailureReasonErrorKey, nil];
        NSError *error = [NSError errorWithDomain:@"Application" code:404
                                         userInfo:dict];
       [self presentError:error modalForWindow:[self windowForSheet] delegate:nil
                             didPresentSelector:NULL contextInfo:NULL];
        return;
        }
```
dest = [ubiquityContainerURL URLByAppendingPathComponent:

[src lastPathComponent]];

Because the message specifies nil for the container identifier parameter, URLForUbiquityContainerIdentifier: returns the first container listed in the com.apple.developer.ubiquity-container-identifiers entitlement and createsthe corresponding directory if it does not yet exist. Alternatively, you could specify your app's container identifier—a concatenation of team ID and app bundle ID, separated by a period for the app's primary container identifier, or a different container directory. For example, you could declare a string constant for the container identifier, as in the following example, and pass the constant name with the message.

static NSString \*UbiquityContainerIdentifier = @"A1B2C3D4E5.com.domainname.appname";

The method also appends the document's filename to the destination URL.

#### Searching for Documents in iCloud

Apps should use NSMetadataQuery objects to search for items in iCloud container directories. Metadata queries return results only when iCloud storage is enabled and the corresponding container directories have been created. For information about how to create and configure metadata search queries, see *File Metadata Search Programming Guide* . For information about how to iterate directories using NSFileManager, see *File System Programming Guide* .

#### <span id="page-41-0"></span>Moving a Document into iCloud Storage

To save a new document to the iCloud container directory, first save it locally and then call the NSFileManager method setUbiquitous:itemAtURL:destinationURL:error: to move the document file to iCloud.

**Warning:** Do not call setUbiquitous:itemAtURL:destinationURL:error: from your app's main thread. Doing so can trigger a deadlock with any file presenter monitoring the file, and it can take an indeterminate amount of time to complete. Instead, call the method in a block running in a dispatch queue other than the main-thread queue.

Listing 4-4 shows an example implementation of a method that moves a file to iCloud storage. It assumes the source and destination URLs from [Listing](#page-40-0) 4-3 (page 41).

**Listing 4-4** Moving a document to iCloud

```
dispatch queue t globalQueue =
        dispatch_get_global_queue(DISPATCH_QUEUE_PRIORITY_DEFAULT, 0);
dispatch_async(globalQueue, \sim(void) {
   NSFileManager *fileManager = [[NSFileManager alloc] init];
   NSError *error = nil;
   // Move the file.
   BOOL success = [fileManager setUbiquitous:YES itemAtURL:src
                               destinationURL:dest error:&error];
   dispatch_async(dispatch_get_main_queue(), ^(void) {
        if (! success) {
            [self presentError:error modalForWindow:[self windowForSheet]
                  delegate:nil didPresentSelector:NULL contextInfo:NULL];
        }
   });
});
[self setFileURL:dest];
[self setFileModificationDate:nil];
```
After a document file has been moved to iCloud, as shown in Listing 4-4, reading and writing are performed by the normal NSDocument mechanisms, which automatically manage the file access coordination required by iCloud.

#### Removing a Document from iCloud Storage

To move a document file from an iCloud container directory, follow the same procedure described in [Moving](#page-41-0) a [Document](#page-41-0) into iCloud Storage (page 42), except switch the source URL (now the document file in the iCloud container directory) and the destination URL (the location of the document file in the local file system). In addition, the first parameter of the setUbiquitous: itemAtURL:destinationURL:error: method should now be NO.

For clarity in this example, the URL of the file in iCloud storage is named cloudsrc and the local URL to which the file is moved is named localdest.

```
dispatch_queue_t globalQueue =
        dispatch get global queue(DISPATCH QUEUE PRIORITY DEFAULT, 0);
dispatch_async(globalQueue, \sim(void) {
```

```
NSFileManager *fileManager = [[NSFileManager alloc] init];
   NSError *error = nil;
   // Move the file.
   BOOL success = [fileManager setUbiquitous:NO itemAtURL:cloudsrc
                               destinationURL:localdest error:&error];
   dispatch_async(dispatch_get_main_queue(), ^(void) {
        if (! success) {
            [self presentError:error modalForWindow:[self windowForSheet]
                  delegate:nil didPresentSelector:NULL contextInfo:NULL];
        }
   });
});
```
For more information about iCloud, see *iCloud Design Guide* .

#### NSDocument Handles Conflict Resolution Among Document Versions

NSDocument handles conflict resolution automatically, so you do not need to implement it yourself. If a conflict comes in while the document is open, NSDocument presents a sheet asking the user to resolve the conflict (or ignore, which marks it as resolved and accepts the automatic winner of the conflict, usually the one with the most recent modification date). Clicking Resolve invokes the Versions user interface (see Users Can [Browse](#page-49-0) [Document](#page-49-0) Versions (page 50)) with only the conflicting versions visible. The user can choose a particular version and click Restore to make it the winner of the conflict, or just select Done to accept the automatic winner.

Even after the conflict is resolved, NSDocument always keeps the conflicting versions, and they can be accessed normally through Versions.

## Optional Method Overrides

The areas described by items in the following sections require method overrides in some situations. And, of course, you must implement any methods that are special to your NSDocument subclass. More options for your NSDocument subclass are described in Alternative Design [Considerations](#page-56-0) (page 57).

#### Window Controller Creation

NSDocument subclasses must create their window controllers. They can do this indirectly or directly. If a document has only one nib file with one window in it, the subclass can override windowNibName to return the name of the window nib file. As a consequence, the document architecture creates a default NSWindowController instance for the document, with the document as the nib file's owner. If a document has multiple windows, or if an instance of a custom NSWindowController subclass is used, the NSDocument subclass must override makeWindowControllers to create these objects.

If your document has only one window, the project template provides a default implementation of the NSDocument method windowNibName:

```
- (NSString *)windowNibName {
    return @"MyDocument";
}
```
If your document has more than one window, or if you have a custom subclass of NSWindowController, override makeWindowControllers instead. Make sure you add each created window controller to the list of such objects managed by the document using addWindowController:

#### Window Nib File Loading

You can implement windowControllerWillLoadNib: and windowControllerDidLoadNib: to perform any necessary tasks related to the window before and after it is loaded from the nib file. For example, you may need to perform setup operations on user interface objects, such as setting the content of a view, after the app's model data has been loaded. In this case, you must remember that the NSDocument data-reading methods, such as readFromData:ofType:error:, are called before the document's user interface objects contained in its nib file are loaded. Of course, you cannot send messages to user interface objects until after the nib file loads. So, you can do such operations in windowControllerDidLoadNib:.

Here is an example:

```
- (void)windowControllerDidLoadNib:(NSWindowController *)windowController {
    [super windowControllerDidLoadNib:windowController];
    [textView setAllowsUndo:YES];
    if (fileContents != nil) {
        [textView setString:fileContents];
        fileContents = nil;
   }
}
```
## Printing and Page Layout

A document-based app can change the information it uses to define how document data is printed. This information is encapsulated in an NSPrintInfo object. If you want users to be able to print a document, you must override printOperationWithSettings:error:, possibly providing a modified NSPrintInfo object.

**Warning:** If your app does not support printing, you must remove the printing-related menu items from the menu bar nib file (MainMenu.nib) provided when you create a document-based application using the Cocoa Application template in Xcode.

## Modifying the Save Dialog Accessory View

By default, when NSDocument runs the Save dialog, and the document has multiple writable document types, it inserts an accessory view near the bottom of the dialog. This view contains a pop-up menu of the writable types. If you don't want this pop-up menu, override shouldRunSavePanelWithAccessoryView to return NO. You can also override prepareSavePanel: to do any further customization of the Save dialog.

## Validating Menu Items

NSDocument implements validateUserInterfaceItem: to manage the enabled state of the Revert Document and Save menu items. If you want to validate other menu items, you can override this method, but be sure to invoke the superclass implementation. For more information on menu item validation, see *Application Menu and Pop-up List Programming Topics*.

# Core App Behaviors

The Cocoa document architecture, and NSDocument in particular, provide support for many core behaviors of Mac apps.

## <span id="page-46-0"></span>Documents Are Automatically Saved

In OS X v10.7 and later, users don't need to save documents explicitly or be concerned about losing unsaved changes. Instead, the system automatically writes document data to disk as necessary. Your NSDocument subclass opts into this behavior by overriding the autosavesInPlace class method to return YES. The ideal baseline for save-less documents is this: The document data that users see in an app window is identical to the document data on disk at all times. For practical reasons, the system does not attempt to save every change immediately, but it saves documents often enough and at the correct times to ensure that the document in memory and the one on disk are *effectively* the same.

Part of the implementation of save-less documents is file coordination, a mechanism that serializes access to files among processes to prevent inconsistencies due to non-sequential reading and writing. Apps use file coordination so that users don't need to remember to save document changes before causing the document's file to be read by another app. Document-based Cocoa apps use file coordination automatically.

#### Autosaving in Place Differs From Autosaving Elsewhere

Automatic document saving is supported by the implementation of *autosaving in place* . Autosaving in place and autosaving elsewhere both protect against the user losing work due to app crashes, kernel panics, and power failures. However, autosaving in place differs from autosaving elsewhere in that it overwrites the actual document file rather than writing a new file next to it containing the autosaved document contents. (Autosaving in place performs a safe save by writing to a new file first, then moving it into the place of the document file when done.) Autosaving in place is illustrated in Figure 5-1.

#### **Figure 5-1** Autosaving in place

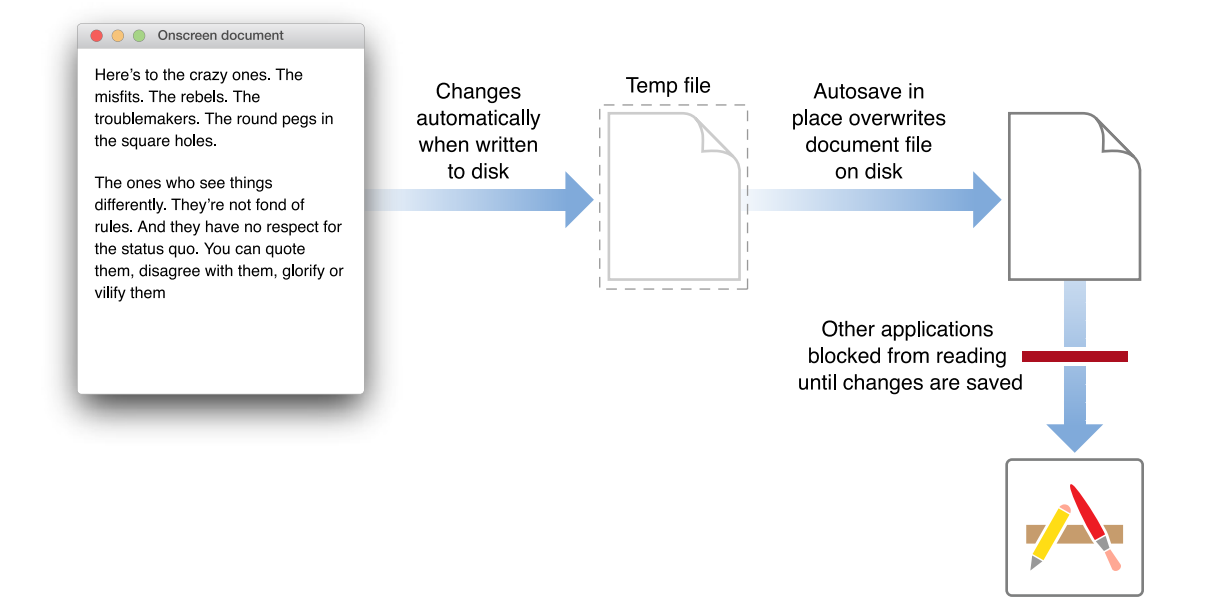

The document architecture still uses autosaving elsewhere to save untitled documents that have content but have not been explicitly saved and named by the user. In this case, untitled documents are autosaved in ~/Library/Autosave Information. In addition, NSDocument saves earlier revisions of documents elsewhere, giving the user access to previous versions.

The saveless-documents model automates crash protection but preservesthe ability for usersto save documents explicitly. It also automates maintenance of multiple older versions. Users can save immediately in the traditional way (by choosing File > Save a Version or pressing Command-S). For an untitled document, an explicit Save command presents a dialog enabling the user to name the document and specify the location where it is to be written to disk.

You should not invoke the autosavesInPlace method to find out whether autosaving is being done. Instead, the document architecture passes one of two new autosaving-related enumerators as an NSSaveOperationType parameter to your overrides of the NSDocument methods beginning with save... and write..., and you can examine those values. The autosave enumerators are NSAutosaveInPlaceOperation and NSAutosaveElsewhereOperation. The old NSAutosaveOperation enumerator is equivalent to NSAutosaveElsewhereOperation and is deprecated in OS X v10.7.

## Consider Autosaving Performance

Before you enable autosaving, consider the saving performance of your app. If your app saves quickly, there is little reason not to enable it. But if your app saves slowly, enabling autosaving could cause periodic blocking of your user interface while saving is happening. So, for example, if you have already implemented the autosaving behavior introduced in OS X v10.4 (sending setAutosavingDelay: to the NSDocumentController object with a nonzero value), then your app's saving performance is probably acceptable, and opting into autosaving in place is assimple as overriding autosavesInPlace to return YES. Otherwise, you may first need to address any issues with your document model or saving logic that could hinder saving performance.

## Safety Checking Prevents Unintentional Edits

When saving happens without user knowledge, it becomes easier for unintentional edits to get saved to disk, resulting in potential data loss. To help prevent autosaving unintentional edits, NSDocument performs safety checking to determine when a user has opened a document to read it, but not edit it. For example, if the document has not been edited for some period of time, it is locked for editing and opened only for reading. (The period after editing when the document is locked is an option in the Time Machine system preference.) NSDocument also checks for documents that are in folders where the user typically does not edit documents, such as the ~/Downloads folder.

When an edit is made to the document, NSDocument offers the user the choice of canceling the change, creating a new document with the change, or allowing editing. A document that is preventing edits displays Locked in the title bar. The user can explicitly enable editing of the document by clicking on the Locked label and choosing Unlock in the pop-up menu. A document that has been changed since it was last opened and is therefore being actively autosaved in place displays Edited in the titlebar instead of Locked.

An app can programmatically determine when a document is locked in read-only "viewing mode" by sending it the isInViewingMode message. You can use this information to prevent certain kinds of user actions or changes when the user is viewing an old document revision. Another useful feature for managing locked documents is NSChangeDiscardable. You can use this constant to specify that a particular editing change is non-critical and can be thrown away instead of prompting the user. For example, changing the slide in a Keynote document would normally cause some data to be saved in the document, but Keynote declares that change to be discardable, so the user viewing a locked document can change slides without being prompted to unlock it.

## Document Saving Can Be Asynchronous

In OS X v10.7 and later, NSDocument can save asynchronously, so that document data is written to a file on a background thread. In this way, even if writing is slow, the app's user interface remains responsive. You can override the method canAsynchronouslyWriteToURL:ofType:forSaveOperation: to return YES to

enable asynchronous saving. In this case, NSDocument creates a separate writing thread and invokes writeSafelyToURL:ofType:forSaveOperation:error: on it. However, the main thread remains blocked until an object on the writing thread invokes the unblockUserInteraction method.

When unblockUserInteraction is invoked, the app resumes dequeueing user interface events and the user is able to continue editing the document, even if the writing of document data takes some time. The right moment to invoke unblockUserInteraction is when an immutable snapshot of the document's contents has been taken, so that writing out the snapshot of the document's contents can continue safely on the writing thread while the user continues to edit the document on the main thread.

## Some Autosaves Can Be Cancelled

For various reasons, an app may not be able to implement asynchronous autosaving, or it may be unable to take a snapshot of the document's contents quickly enough to avoid interrupting the user's workflow with autosaves. In that case, the app needs to use a different strategy to remain responsive. The document architecture supports the concept of cancellable autosaves for this purpose, which the app can implement instead of asynchronous saving. At various times during an autosave operation, the app can check to see if the user is trying to edit the document, usually by checking the event queue. If an event is detected, and if the actual write to file has not yet begun, the app can cancel the save operation and simply return an NSUserCancelledError error.

Some types of autosaves can be safely cancelled to unblock user interaction, while some should be allowed to continue, even though they cause a noticeable delay. You can determine whether a given autosave can be safely cancelled by sending the document an autosavingIsImplicitlyCancellable message. This method returns YES when periodic autosaving is being done for crash protection, for example, in which case you can safely cancel the save operation. It returns NO when you should not cancel the save, as when the document is being closed, for example.

## <span id="page-49-0"></span>Users Can Browse Document Versions

The document architecture implements the Versions feature of OS X v10.7 in the behavior of NSDocument. An NSDocument subclass adopts autosaving in place by returning YES from autosavesInPlace, as described in Documents Are [Automatically](#page-46-0) Saved (page 47), and adopting autosaving in turn enables version browsing.

After a document has been named and saved, the Save menu item is replaced by the "Save a Version" menu item. This command saves a version of the document identified by date and time. And NSDocument sometimes creates a version automatically during autosaving. The user can choose File > Revert Document, or choose

Browse All Revisions from the pop-up menu at the right of the title bar, to display a dialog enabling the user to choose between the last saved version or an older version. Choosing an older version displays a Time Machine–like user interface that selects among all of the document's versions.

If the user chooses to restore a previous version, the current document contents are preserved on disk, if necessary, and the file's contents are replaced with those of the selected version. Holding down the Option key while browsing versions gives the user the option to restore a copy of a previous version, which does not affect the current document contents. The user can also select and copy contents from a version and paste them into the current document.

## Windows Are Restored Automatically

The document architecture implements the Resume feature of OS X v10.7, so that individual apps need to encode only information that is peculiar to them and necessary to restore the state of their windows.

The document architecture implements the following steps in the window restoration process; the steps correlate to the numbers shown in [Figure](#page-51-0) 5-2 (page 52):

- **1.** The NSWindowController method setDocument: sets the restoration class of document windows to the class of the shared NSDocumentController object. The NSWindow object invalidates its restorable state whenever its state changes by sending invalidateRestorableState to itself.
- **2.** At the next appropriate time, Cocoa sends the window an encodeRestorableStateWithCoder: message, and the window encodes identification and status information into the passed-in encoder.
- **3.** When the system restarts, Cocoa relaunches the app and sends the restoreWindowWithIdentifier:state:completionHandler: message to the NSApp object.

Apps can override this method to do any general work needed for window restoration, such as substituting a new restoration class or loading it from a separate bundle.

NSApp decodes the restoration class for the window, sends the restoreWindowWithIdentifier:state:completionHandler: message to the restoration class object, and returns YES.

**4.** The restoration class reopens the document and locates its window. Then it invokes the passed-in completion handler with the window as a parameter.

5. Cocoa sends the restoreStateWithCoder: message to the window, which decodes its restorable state from the passed-in NSCoder object and restores the details of its content.

<span id="page-51-0"></span>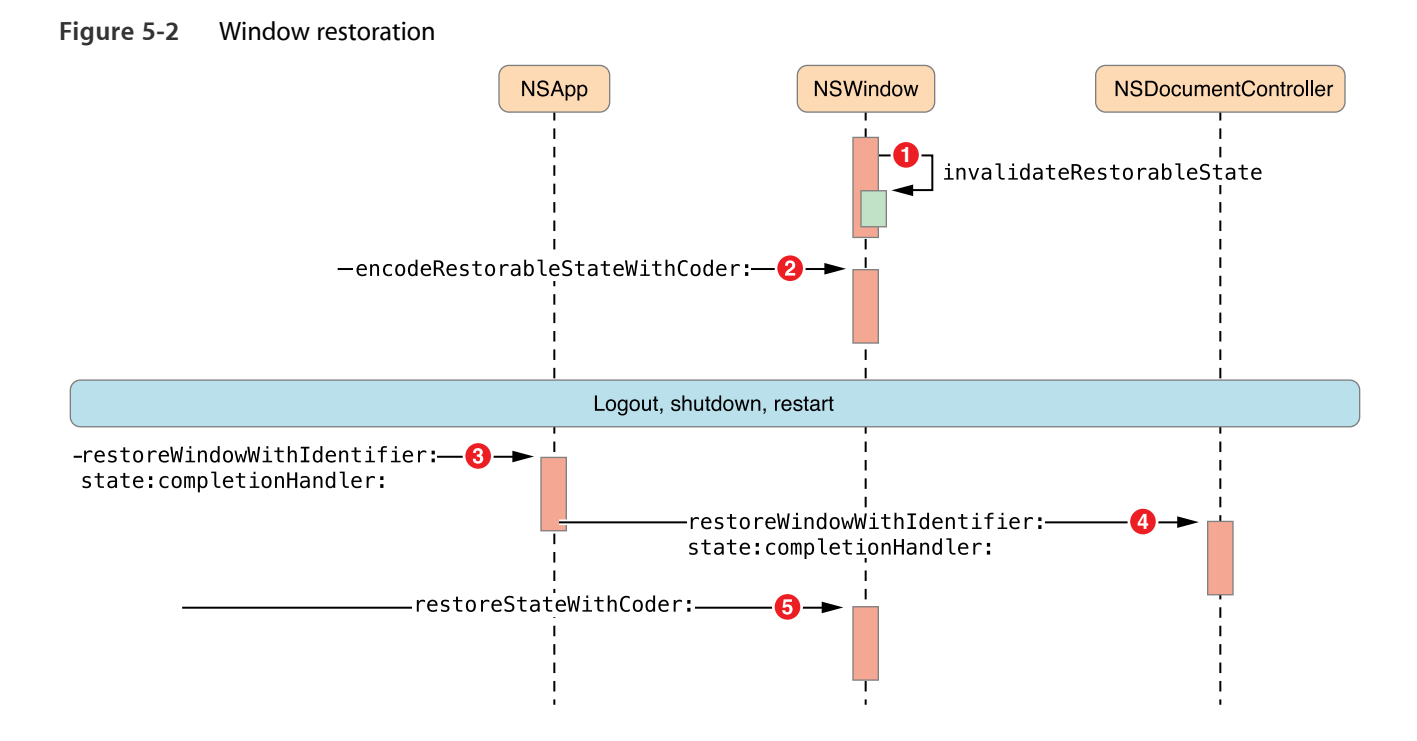

Although the preceding steps describe only window restoration, in fact every object inheriting from NSResponder has its own restorable state. For example, an NSTextView object stores the selected range (or ranges) of text in its restorable state. Likewise, an NSTabView object records its selected tab, an NSSearchField object records the search term, an NSScrollView object records its scroll position, and an NSApplication object records the z-order of its windows. An NSDocument object has state as well. Although NSDocument does not inherit from NSResponder, it implements many NSResponder methods, including the restoration methods shown in Figure 5-2.

When the app is relaunched, Cocoa sends the restoreStateWithCoder: message to the relevant objects in turn: first to the NSApplication object, then to each NSWindow object, then to the NSWindowController object, then to the NSDocument object, and then to each view that has saved state.

## The Document Architecture Provides Undo Support for Free

Undo support in the document architecture is built-in and straightforward to implement. By default, an NSDocument object has its own NSUndoManager object. The NSUndoManager class enables you to construct invocations that do the opposite of a previous action.

**Important:** Your document subclass should disable undo registration during document reading using the [[self undoManager] disableUndoRegistration] message.

#### Implementing Undo

The key to implementing undo properly is to have well-defined primitives for changing your document. Each model object, plus the NSDocument subclass itself, should define the set of primitive methods that can change it. Each primitive method is then responsible for using the undo manager to enqueue invocations that undo the action of the primitive method. For example, if you decide that setColor: is a primitive method for one of your model objects, then inside of setColor: your object would do something like the following:

[[[myDocument undoManager] prepareWithInvocationTarget:self] setColor:oldColor]

This message causes the undo manager to construct and save an invocation. If the user later chooses Undo, the saved invocation is invoked and your model object receives another setColor: message, this time with the old color. You don't have to keep track of whether commands are being undone to support redo. In fact, the way redo works is by watching what invocations get registered as the undo is happening and recording them on the redo stack.

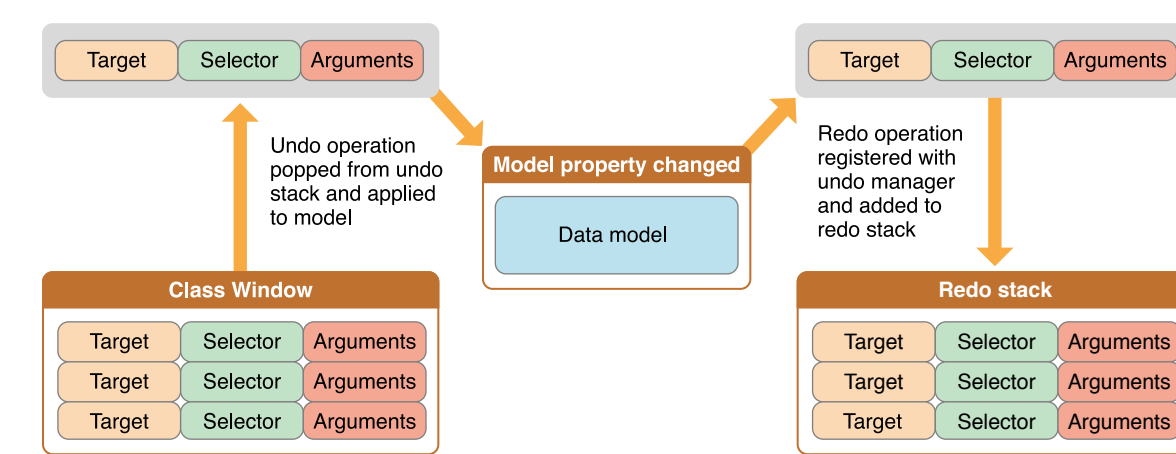

#### **Figure 5-3** Undo and redo stacks

You can use the setUndoManager: method if you need to use a subclass or otherwise need to change the undo manager used by the document.

Because many discrete changes might be involved in a user-level action, all the undo registrationsthat happen during a single cycle of the event loop are usually grouped together and are undone all at once. NSUndoManager has methods that allow you to control the grouping behavior further if you need to.

Another aspect of good undo implementation is to provide action names so that the Undo and Redo menu items can have more descriptive titles. Undo action names are best set in action methods instead of the change primitives in your model objects because many primitive changes might go into one user action, or different user actions might result in the same primitives being called in different ways. The Sketch example app implements undo in action methods.

### Implementing Partial Undo

Because the undo manager does multiple-level undo, do not implement undo for only a subset of the possible changesto your document. The undo manager relies on being able to reliably take the document back through history with repeated undos. If some changes get skipped, the undo stack state is no longer synchronized with the contents of the document. Depending on your architecture, that situation can cause problems that range from merely annoying to fatal.

For example, imagine that you have a drawing program that is able to undo a resize, but not a delete operation. If the user selects a graphic and resizes it, the undo manager gets an invocation that can undo that resize operation. Now the user deletes that graphic (which is not recorded for undo). If the user now tries to undo, nothing happens (at the very least), because the graphic that was resized is no longer there and undoing the resize can't have any visual effect. At worst, the app might crash trying to send a message to a freed object. So when you implement undo, remember that everything that causes a change to the document should be undoable.

If there are some changes that you cannot undo, there are two ways to handle the situation when a user makes such a change. If you can be absolutely sure that the change has no relationship to any other changes that can happen to the document (that is, something totally independent of all the rest of the contents of the document has changed), then you do not register any undo action for that change. On the other hand, if the change does have some relationship to the rest of the document contents, remove all actions from the undo manager when such a change takes place. Such changesthen mark points of no return in your user experience. When designing your app and document format, you should strive to avoid the need for these "point of no return" operations.

## Managing the Change Count

Because of undo support, the document must keep more information than just whether the document is dirty or clean. If a user opens a file, makes five changes, and then chooses Undo five times, the document should once again be clean. But if the user chooses Undo only four times, the document is still dirty.

The NSDocument object keeps a change count to deal with this. The change count can be modified by sending an updateChangeCount: message with one of the supported change types. The supported change types are NSChangeDone, NSChangeUndone, and NSChangeCleared. The NSDocument object itself clears the

change count whenever the user saves or reverts the document. If the document has an undo manager, it observes the undo manager and automatically updates the change count when changes are done, undone, or redone.

#### Not Supporting Undo

If you don't want to support undo at all, first send the setHasUndoManager: message with a parameter value of NO to your document. This message causes the document never to get an undo manager.

Without an undo manager (and without undo support from your model objects), the document cannot automatically track its dirty state. So, if you aren't implementing undo, you need to send an updateChangeCount: message explicitly whenever your document is edited.

## The Document Architecture Supports Robust Error Handling

Many NSDocument and NSDocumentController methodsinclude astheir last parameter an indirect reference to an NSError object. These are methods that create a document, write a file, access a resource, or perform a similar operation.

An example of an NSDocumentController method that takes an error parameter is openUntitledDocumentAndDisplay:error:, which creates a new untitled document. In case of failure, this method directly returns nil and, in the last parameter, indirectly returns an NSError object that describes the error. Before calling such a method, client code that is interested in a possible error declares an NSError object variable and passes the address of the variable in the error parameter. If the clients are not interested in the error, they pass NULL in the error parameter.

Using NSError objects gives Cocoa apps the capability to present much more useful error messages to the user, including detailed reasons for the error condition, suggestions for recovery, and even a mechanism for attempting programmatic recovery. In addition, AppKit handles presenting the error to the user.

**Important:** Cocoa methods that take error parameters in the Cocoa error domain are guaranteed to return NSError objects. So, if you override such a method, you must adhere to the following rule: A method that takes an error:(NSError \*\*)outError parameter must set the value of \*outError to point to an NSError object whenever the method returns a value that signals failure (typically nil or N0) and outError  $!=$  NULL.

If you override a method that takes an error parameter and you call the superclass implementation, you don't need to set outError yourself. Pass it the error argument that your override received when invoked.

If you override such a method to prevent some action but you don't want an error alert to be presented to the user, return an error object whose domain is NSCocoaErrorDomain and whose code is

NSUserCancelledError. The AppKit framework presents errors through the NSApplication implementations of the presentError: and

presentError:modalForWindow:delegate:didPresentSelector:contextInfo: methods declared by NSResponder. Those implementations silently ignore errors whose domain is NSCocoaErrorDomain and whose code is NSUserCancelledError. So, for example, if your override wanted to avoid presenting an error to the user, it could set an error object as shown in the following fragment:

```
if (outError) {
    *outError = [NSError errorWithDomain:NSCocoaErrorDomain
                                    code:NSUserCancelledError userInfo:nil];
}
```
For detailed information about NSError handling see *Error Handling Programming Guide* .

# <span id="page-56-0"></span>Alternative Design Considerations

Most document-based apps can use the information presented in other chapters of this document. However, some apps have particular requirements necessitating alternate techniques, some of which are discussed in this chapter.

## Overriding the URL and File Package Reading Methods

There are situations in which the simplest solution for document reading, overriding the data-based reading method, readFromData:ofType:error:, as described in Reading [Document](#page-34-0) Data (page 35), is notsufficient. In such cases, you can override another NSDocument reading method instead, such as the URL-based and file package reading methods.

If your app needs accessto the URL of a document file, you should override the readFromURL:ofType:error: method instead of readFromData:ofType:error:, asin the example implementation shown in Listing 6-1.

<span id="page-56-1"></span>This example assumes that the app has an NSTextView object configured with an NSTextStorage object to display the document's data. The NSDocument object has text and setText: accessorsfor the document's NSAttributedString data model.

**Listing 6-1** URL-based document-reading method implementation

```
- (BOOL)readFromURL:(NSURL *)inAbsoluteURL ofType:(NSString *)inTypeName
                                            error:(NSError **)outError {
   BOOL readSuccess = NO;
   NSAttributedString *fileContents = [[NSAttributedString alloc]
                                initWithURL:inAbsoluteURL options:nil
                                documentAttributes:NULL error:outError];
   if (fileContents) {
        readSuccess = YES;
        [self setText:fileContents];
   }
    return readSuccess;
}
```
If your app needs to manipulate directly a document file that is a file package, you should override the readFromFileWrapper:ofType:error: method instead of readFromData:ofType:error:. For example, if your document contains an image file and a text file, you can store both in a file package. A major advantage of this arrangement is that if only one of those objects changes during an editing session, you don't need to save both objects to disk but can save just the changed one. Figure 6-1 shows a file package containing an image file and an object archive.

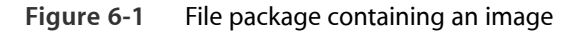

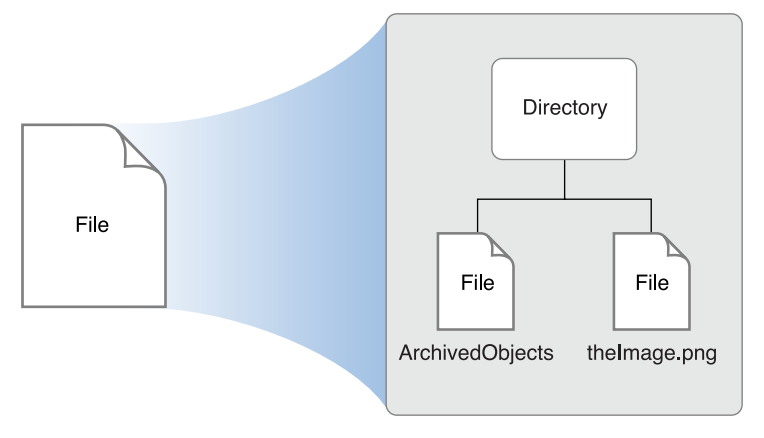

When opening a document, the method looks for the image and text file wrappers. For each wrapper, the method extracts the data from it and keeps the file wrapper itself. The file wrappers are kept so that, if the corresponding data hasn't been changed, they can be reused during a save and thus the source file itself can be reused rather than rewritten. Keeping the file wrapper avoids the overhead of syncing data unnecessarily. Listing 6-3 shows an override of the NSDocument file wrapper reading method readFromFileWrapper:ofType:error:.

The example code in Listing 6-3 (and its corresponding file wrapper writing override shown in [Listing](#page-60-0) 6-5 (page 61)) assume the existence of some auto-synthesized properties and constants, such as those shown in Listing 6-2; of course, a complete NSDocument implementation also requires some additional program logic.

```
Listing 6-2 File wrapper example properties and constants
```

```
@property (assign) IBOutlet NSTextView *textView;
@property (nonatomic, strong) NSImage *image;
@property (strong) NSString *notes;
@property (strong) NSFileWrapper *documentFileWrapper;
NSString *ImageFileName = @"Image.png";
NSString *TextFileName = @"Text.txt";
```
NSStringEncoding TextFileEncoding = NSUTF8StringEncoding;

```
Listing 6-3 File wrapper document-reading method implementation
```

```
- (BOOL)readFromFileWrapper:(NSFileWrapper *)fileWrapper
                     ofType:(NSString *)typeName
                      error:(NSError **)outError {
    NSDictionary *fileWrappers = [fileWrapper fileWrappers];
    NSFileWrapper *imageFileWrapper = [fileWrappers objectForKey:ImageFileName];
    if (imageFileWrapper != nil) {
        NSData *imageData = [imageFileWrapper regularFileContents];
        NSImage *image = [[NSImage alloc] initWithData:imageData];
        [self setImage:image];
    }
    NSFileWrapper *textFileWrapper = [fileWrappers objectForKey:TextFileName];
    if (textFileWrapper != nil) {
       NSData *textData = [textFileWrapper regularFileContents];
       NSString *notes = [[NSString alloc] initWithData:textData
                                               encoding:TextFileEncoding];
       [self setNotes:notes];
    }
    [self setDocumentFileWrapper:fileWrapper];
    return YES;
}
```
If the data related to a file wrapper changes (a new image is added or the text is edited), the corresponding file wrapper object is disposed of and a new file wrapper created on save. See [Listing](#page-60-0) 6-5 (page 61) which shows an override of the corresponding file writing method, fileWrapperOfType:error:.

## <span id="page-59-0"></span>Overriding the URL and File Package Writing Methods

As with document reading, there are situations in which the simplest solution for document writing, overriding the data-based writing method, dataOfType:error:, as described in Writing [Document](#page-36-0) Data (page 37), is not sufficient. In such cases, you can override another NSDocument writing method instead, such as the URL-based and file package writing methods.

If your app needs accessto the URL of a document file, you should override the NSDocument URL-based writing method, writeToURL:ofType:error:, as shown in Listing 6-4. This example has the same assumptions as [Listing](#page-56-1) 6-1 (page 57).

**Listing 6-4** URL-based document-writing method implementation

```
- (BOOL)writeToURL:(NSURL *)inAbsoluteURL ofType:(NSString *)inTypeName
                                           error:(NSError **)outError {
   NSData *data = [[self text] RTFFromRange:NSMakeRange(0,
                    [[self text] length]) documentAttributes:nil];
   BOOL writeSuccess = [data writeToURL:inAbsoluteURL
                               options:NSAtomicWrite error:outError];
    return writeSuccess;
}
```
If your override cannot determine all of the information it needs from the passed-in parameters, consider overriding another method. For example, if you see the need to invoke fileURL from within an override of writeToURL:ofType:error:, you should instead override

writeToURL:ofType:forSaveOperation:originalContentsURL:error:.Override this method if your document writing machinery needs accessto the on-disk representation of the document revision that is about to be overwritten. This method is responsible for doing document writing in a way that minimizes the danger of leaving the disk to which writing is being done in an inconsistent state in the event of a software crash, hardware failure, or power outage.

If your app needs to directly manipulate a document file that is a file package, you should override the fileWrapperOfType:error: method instead of dataOfType:error:. An example file wrapper writing method implementation is shown in Listing 6-5. In this implementation, if the document was not read from a file or was not previously saved, it doesn't have a file wrapper, so the method creates one. Likewise, if the document file wrapper doesn't contain a file wrapper for an image and the image is not nil, the method creates a file wrapper for the image and adds it to the document file wrapper. And if there isn't a wrapper for the text file, the method creates one.

<span id="page-60-0"></span>**Listing 6-5** File wrapper document-writing method override

```
- (NSFileWrapper *)fileWrapperOfType:(NSString *)typeName
                               error:(NSError **)outError {
   if ([self documentFileWrapper] == nil) {
        NSFileWrapper * documentFileWrapper = [[NSFileWrapper alloc]
                                              initDirectoryWithFileWrappers:nil];
        [self setDocumentFileWrapper:documentFileWrapper];
   }
   NSDictionary *fileWrappers = [[self documentFileWrapper] fileWrappers];
   if (([fileWrappers objectForKey:ImageFileName] == nil) &&
        ([self image] != nil)) {
        NSArray *imageRepresentations = [self.image representations];
        NSData *imageData = [NSBitmapImageRep
                            representationOfImageRepsInArray:imageRepresentations
                                                   usingType:NSPNGFileType
                                                  properties:nil];
        if (imageData == nil) {
           NSBitmapImageRep *imageRep = nil;
           @autoreleasepool {
                imageData = [self.image TIFFRepresentation];
                imageRep = [[NSBitmapImageRep alloc] initWithData:imageData];
            }
            imageData = [imageRep representationUsingType:NSPNGFileType
                                               properties:nil];
        }
        NSFileWrapper *imageFileWrapper = [[NSFileWrapper alloc]
                                          initRegularFileWithContents:imageData];
        [imageFileWrapper setPreferredFilename:ImageFileName];
        [[self documentFileWrapper] addFileWrapper:imageFileWrapper];
```
}

```
}
if ([fileWrappers objectForKey:TextFileName] == nil) {
    NSData *textData = [[[self textView] string]
                                       dataUsingEncoding:TextFileEncoding];
    NSFileWrapper *textFileWrapper = [[NSFileWrapper alloc]
                                     initRegularFileWithContents:textData];
    [textFileWrapper setPreferredFilename:TextFileName];
    [[self documentFileWrapper] addFileWrapper:textFileWrapper];
}
return [self documentFileWrapper];
```
## Incremental Data Reading and Writing

If your app has a large data set, you may want to read and write increments of your files as needed to ensure a good user experience. Consider the following strategies:

- **Use file packages.** If your app supports document files that are file packages, then you can override the file-wrapper reading and writing methods. File wrapper (NSFileWrapper) objects that represent file packages support incremental saving. For example, if you have a file package containing text objects and graphic objects, and only one of them changes, you can write the changed object to disk but not the unchanged ones.
- **Use CoreData.** You can subclass NSPersistentDocument, which uses Core Data to store your document data in a managed object context. Core Data automatically supports incremental reading and writing of only changed objects to disk.

For more information about reading and writing files, see *File System Programming Guide* .

## Multiple Document Types Use Multiple NSDocument Subclasses

The document architecture provides support for apps that handle multiple types of documents, each type using its own subclass of NSDocument. For example, you could have an app that enables users to create text documents, spreadsheets, and other types of documents, all in a single app. Such different document types each require a different user interface encapsulated in a unique NSDocument subclass.

If your multiple-document-type app opens only existing documents, you can use the default NSDocumentController instance, because the document type is determined from the file being opened. However, if your app creates new documents, it needs to choose the correct type.

The NSDocumentController action method newDocument: creates a new document of the first type listed in the app's array of document types configured in the Info.plist file. But automatically creating the first type does not work for apps that support several distinct types of document. If your app cannot determine which type to create depending on circumstances, you must provide a user interface allowing the user to choose which type of document to create.

You can create your own new actions, either in your app's delegate or in an NSDocument Controller subclass. You could create several action methods and have several different New menu items, or you could have one action that asks the user to pick a document type before creating a new document.

Once the user selects a type, your action method can use the NSDocumentController method makeUntitledDocumentOfType:error: to create a document of the correct type. After creating the document, your method should add it to the document controller's list of documents, and it should send the document makeWindowControllers and showWindows messages.

Alternatively, if you subclass NSDocumentController, you can override the defaultType method to determine the document type and return it when the user chooses New from the File menu.

## Additional Document Type Considerations

If your app has some document types that it can read but not write, you can declare this by setting the role for those types to Viewer instead of Editor in Xcode. If your app has some types that it can write but not read, you can declare this by using the NSExportableTypes key. You can include the NSExportableTypes key in the type dictionary for another type that your document class supports, usually the type dictionary for the most native type for your document class. Its value is an array of UTIs defining a supported file type to which this document can export its content.

The Sketch sample app uses this key to allow it to export TIFF and PDF images even though it cannot read those types. Write-only types can be chosen only when doing Save As operations. They are not allowed for Save operations.

Sometimes an app might understand how to read a type, but not how to write it, and when it reads documents of that type, it should automatically convert them to another type that you can write. An example would be an app that can read documents from an older version or from a competing product. It might want to read in the old documents and automatically convert them to the new native format. The first step is to add the old type as a read-only type. By doing this, your app is able to open the old files, but they come up as untitled files.

If you want to automatically convert them to be saved as your new type, you can override the readFrom... methods in your NSDocument subclass to call super and then reset the filename and type afterwards. You should use setFileType: and setFileURL: to set an appropriate type and name for the new document. When setting the filename, make sure to strip the filename extension of the old type from the original filename, if it is there, and add the extension for the new type.

## Customizing the Save Dialog

By default, when NSDocument runs the Save dialog and the document has multiple writable document types, NSDocument inserts an accessory view near the bottom of the dialog. This view contains a pop-up menu of the writable types. If you don't want this pop-up menu, override shouldRunSavePanelWithAccessoryView to return NO. You can also override prepareSavePanel: to customize the Save dialog.

## Customizing Document Window Titles

Subclasses of NSDocument sometimes override displayName to customize the titles of windows associated with the document. That is rarely the right thing to do because the document's display name is used in places other than the window title, and the custom value that an app might want to use as a window title is often not appropriate. For example, the document display name is used in the following places:

- Error alerts that may be presented during reverting, saving, or printing of the document
- Alerts presented during document saving if the document has been moved, renamed, or move to the Trash
- The alert presented when the user attempts to close the document with unsaved changes
- As the default value shown in the "Save As:" field of Save dialog

To customize a document's window title properly, subclass NSWindowController and override windowTitleForDocumentDisplayName:. If your app requires even deeper customization, override synchronizeWindowTitleWithDocumentName.

## Customizing Document Closing

If a document has multiple windows, each window has its own window controller. For example, a document might have a main data-entry window and a window that lists records for selection; each window would have its own NSWindowController object.

If you have multiple window controllers for a single document, you may want to explicitly control document closing. By default, a document closes when its last remaining window controller closes. However, if you want the document to close when a particular window closes—the document's "main" window, for example—then you can send the main window controller a setShouldCloseDocument: message with a value of YES.

## Message Flow in the Document Architecture

The objects that form the document architecture interact to perform the activities of document-based apps, and those interactions proceed primarily through messages sent among the objects via public APIs. This message flow provides many opportunities for you to customize the behavior of your app by overriding methods in your NSDocument subclass or other subclasses.

This section describes default message flow among major objects of the document architecture, including objects sending messages to themselves; it leaves out various objects and messages peripheral to the main mechanisms. Also, these messages are sent by the default implementations of the methods in question, and the behavior of subclasses may differ.

#### Creating a New Document

The document architecture creates a new document when the user chooses New from the File menu of a document-based app. This action begins a sequence of messages among the NSDocumentController object, the newly created NSDocument object, and the NSWindowController object, as shown in Figure 6-2.

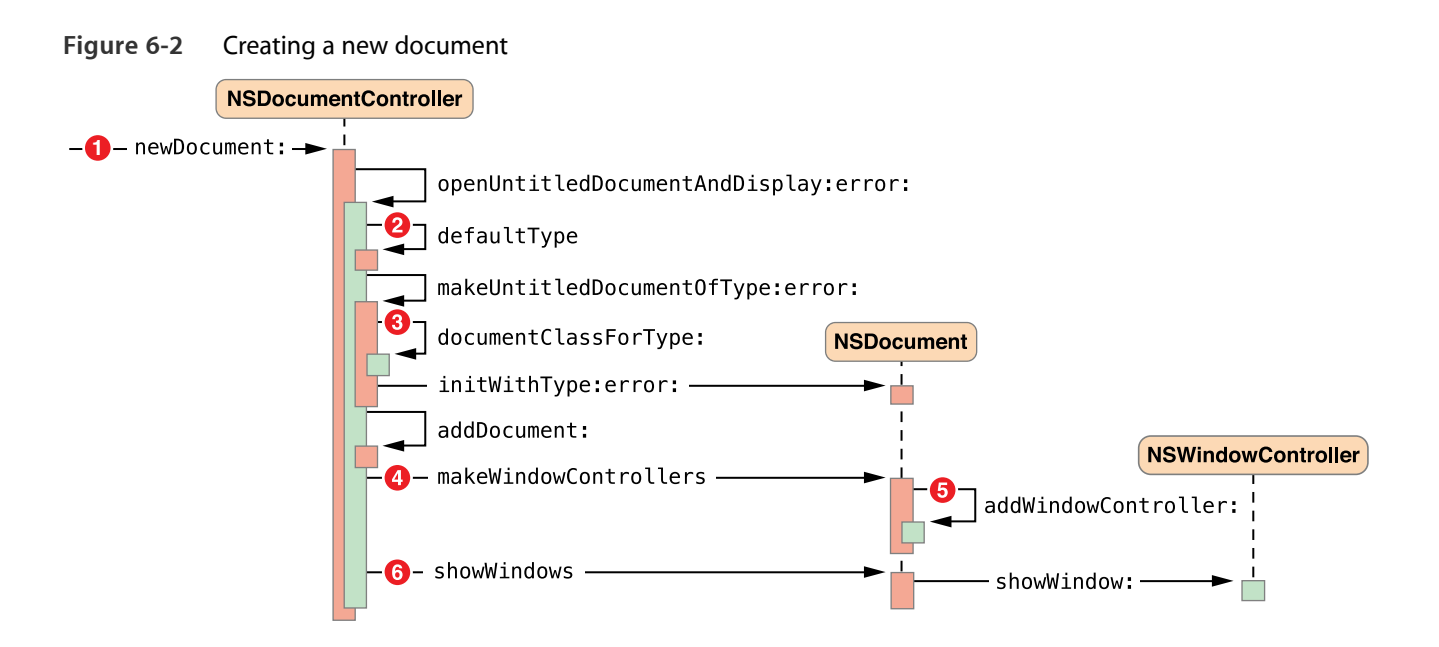

The sequence numbers in Figure 6-2 refer to the following steps in the document-creation process:

- **1.** The user chooses New from the File menu, causing the newDocument: message to be sent to the document controller (or an Apple event, for example, sends an equivalent message).
- **2.** The openUntitledDocumentAndDisplay:error: method determines the default document type (stored in the app's Info.plist file) and sends it with the makeUntitledDocumentOfType:error:message.
- **3.** The makeUntitledDocumentOfType:error: method determines the NSDocument subclass corresponding to the document type, instantiates the document object, and sends it an initialization message.
- **4.** The document controller adds the new document to its document list and, if the first parameter passed with openUntitledDocumentAndDisplay:error: is YES, sends the document a message to create a window controller for its window, which is stored in its nib file. The NSDocument subclass can override makeWindowControllers if it has more than one window.
- **5.** The document adds the new window controller to its list of window controllers by sending itself an addWindowController: message.
- **6.** The document controller sends the document a message to show its windows. In response, the document sends the window controller a showWindow: message, which makes the window main and key.

If the first parameter passed with openUntitledDocumentAndDisplay:error: is NO, the document controller needs to explicitly send the document makeWindowControllers and showWindows messages to display the document window.

#### Opening a Document

The document architecture opens a document, reading its contents from a file, when the user chooses Open from the File menu. This action begins a sequence of messages among the NSDocument Controller, NSOpenPanel, NSDocument, and NSWindowController objects, as shown in [Figure](#page-66-0) 6-3 (page 67).

There are many similarities between the mechanisms for opening a document and creating a new document. In both cases the document controller needs to create and initialize an NSDocument object, using the proper NSDocument subclass corresponding to the document type; the document controller needs to add the document to its document list; and the document needs to create a window controller and tell it to show its window.

#### Document Opening Message Flow

Opening a document differs from creating a new document in several ways. If document opening was invoked by the user choosing Open from the File menu, the document controller must run an Open dialog to allow the user to select a file to provide the contents of the document. An Apple event can invoke a different message sequence. In either case, the document must read its content data from a file and keep track of the file's meta-information, such as its URL, type, and modification date.

<span id="page-66-0"></span>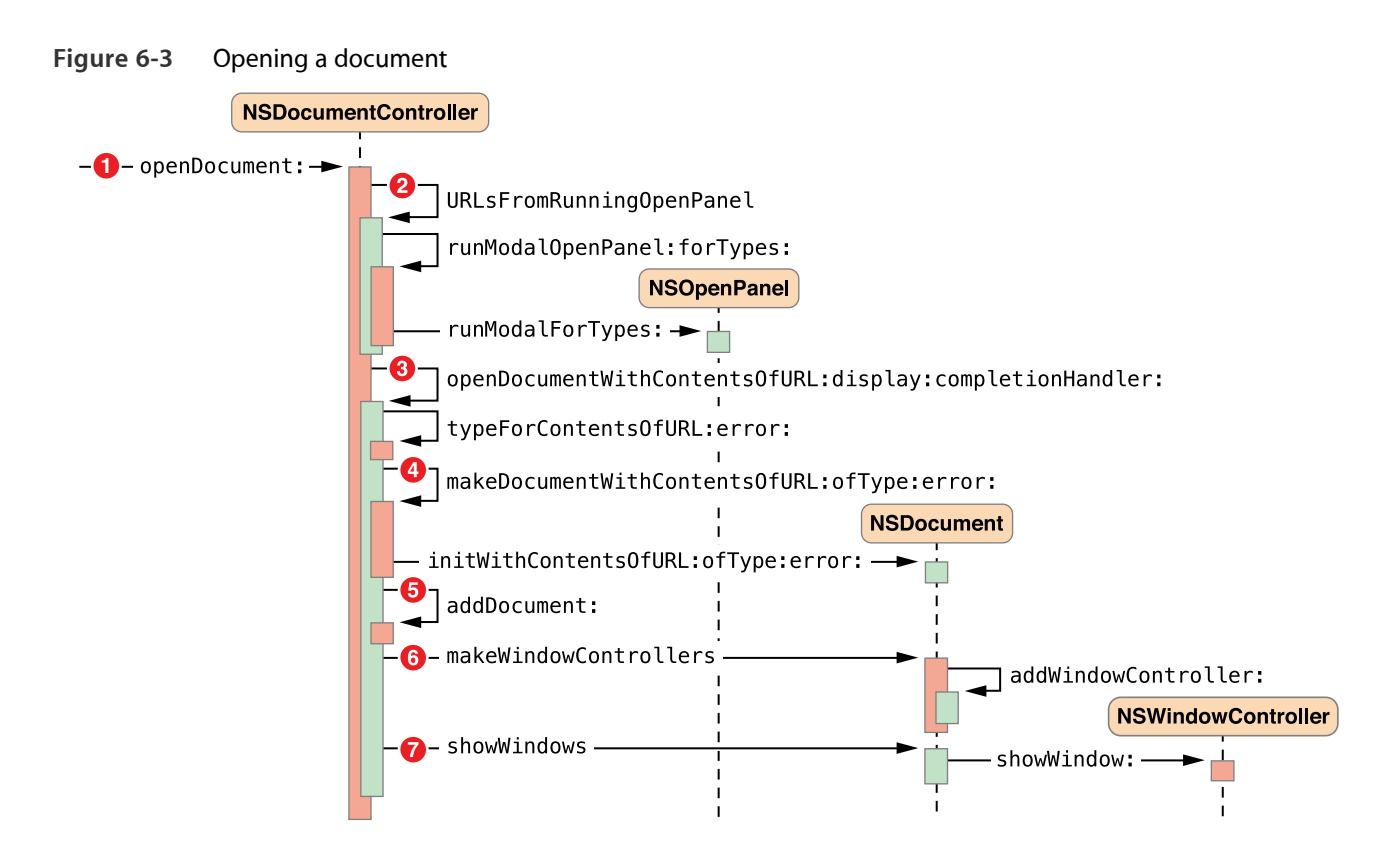

The sequence numbers in Figure 6-3 refer to the following steps in the document-opening process:

- **1.** The user chooses Open from the File menu, causing the openDocument: message to be sent to the document controller.
- **2.** The URL locating the document file must be retrieved from the user, so the NSDocumentController object sends itself the URLsFromRunningOpenPanel message. After this method creates the Open dialog and sets it up appropriately, the document controller sends itself the runModalOpenPanel: forTypes: message to present the Open dialog to the user. The NSDocumentController object sends the runModalForTypes: message to the NSOpenPanel object.
- **3.** With the resulting URL, the NSDocumentController object sends itself the openDocumentWithContentsOfURL:display:completionHandler: message.
- **4.** The NSDocumentController object sends itself the makeDocumentWithContentsOfURL:ofType:error: message and sends the initWithContentsOfURL:ofType:error: message to the newly created NSDocument object. This method initializes the document and reads in its contents from the file located at the specified URL. Document [Initialization](#page-67-0) Message Flow (page 68) describes document initialization in this context.
- **5.** When makeDocumentWithContentsOfURL:ofType:error: returns an initialized NSDocument object, the NSDocumentController object adds the document to its document list by sending the addDocument: message to itself.
- **6.** To display the document's user interface, the document controller sends the makeWindowControllers message to the NSDocument object, which creates an NSWindowController instance and adds it to its list using the addWindowController: message.
- **7.** Finally, the document controller sends the showWindows message to the NSDocument object, which, in turn, sends the showWindow: message to the NSWindowController object, making the window main and key.
- <span id="page-67-0"></span>8. If the URLsFromRunningOpenPanel method returned an array with more than one URL, steps 3 through 7 repeat for each URL returned.

#### Document Initialization Message Flow

Steps in the document-initialization process for document creation are shown in Figure 6-4. Document initialization in the context of document opening is noteworthy because it invokes the document's location-based or data-based reading and writing methods, and you must override one of them. Steps in the document-initialization process for document opening are shown in [Figure](#page-68-0) 6-5 (page 69).

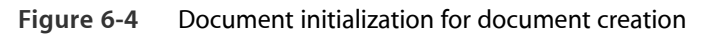

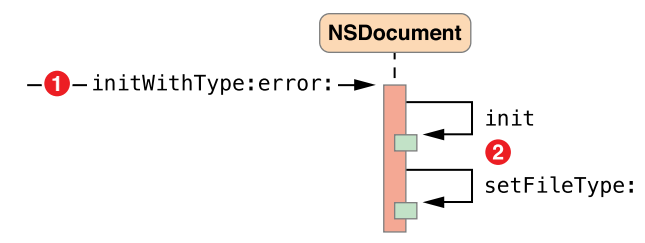

The sequence numbers in Figure 6-4 refer to the following steps in the document-initialization process:

**1.** The NSDocumentController object begins document initialization by sending the initWithType:error: message to the newly created NSDocument object.

**2.** The NSDocument object sends the init message to itself, invoking its designated initializer, then sets its filetype by sending itself the message setFileType:.

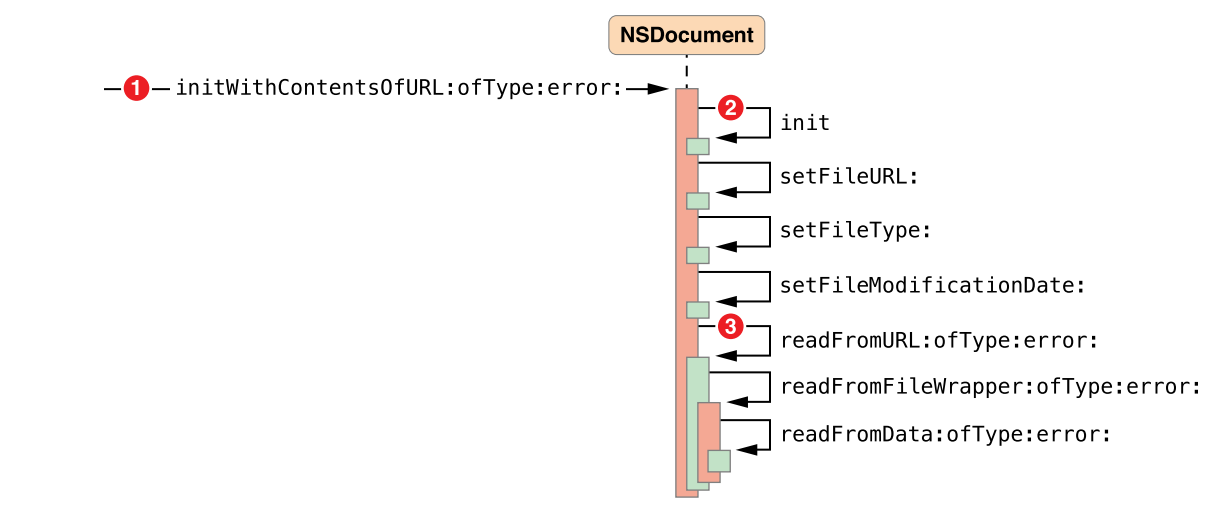

<span id="page-68-0"></span>**Figure 6-5** Document initialization for document opening

The sequence numbers in Figure 6-5 refer to the following steps in the document-opening process:

- **1.** The NSDocumentController object begins document initialization by sending the initWithContentsOfURL:ofType:error: message to the newly created NSDocument object.
- **2.** The NSDocument object sends the init message to itself, invoking its designated initializer, then sets its metadata about the file it is about to open by sending itself the messages setFileURL:, setFileType:, and setFileModificationDate:.
- **3.** The NSDocument object reads the contents of the file by sending the readFromURL:ofType:error: message to itself. That method gets a file wrapper from disk and reads it by sending the readFromFileWrapper:ofType:error: message to itself. Finally, the NSDocument object puts the file contents into an NSData object and sends the readFromData:ofType:error: message to itself.

Your NSDocument subclass *must* override one of the three document-reading methods (readFromURL:ofType:error:, readFromData:ofType:error:, or readFromFileWrapper:ofType:error:) or every method that may invoke readFromURL:ofType:error:.

### Saving a Document

The document architecture saves a document—writes its contents to a file—when the user chooses one of the Save commands or Export from the File menu. Saving is handled primarily by the document object itself. Steps in the document-saving process are shown in Figure 6-6.

<span id="page-69-0"></span>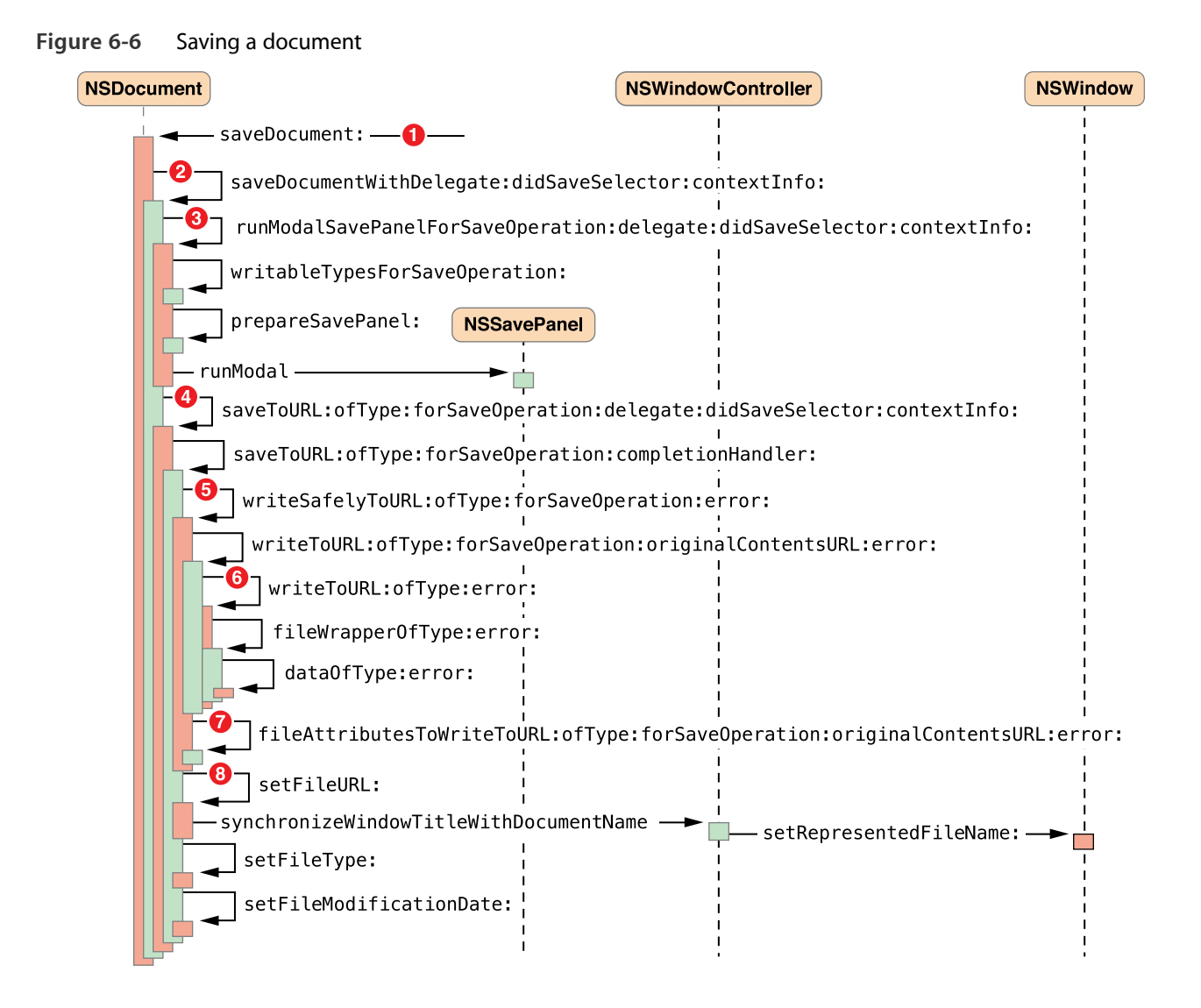

The sequence numbers in Figure 6-6 refer to the following steps in the document-saving process:

- **1.** The user chooses Save As (document has never been saved) or Save a Version (document has been saved before) from the File menu, causing the saveDocument: message to be sent to the NSDocument object.
- 2. The NSDocument object sends the saveDocumentWithDelegate:didSaveSelector:contextInfo: message to itself.

If the document has never been saved, or if the user has moved or renamed the document file, then the NSDocument object runs a modal Save dialog to get the file location under which to save the document.

- **3.** To run the Save dialog, the NSDocument object sends the runModalSavePanelForSaveOperation:delegate:didSaveSelector:contextInfo: message to itself. The document sends prepareSavePanel: to itself to give subclasses an opportunity to customize the Save dialog, then sends runModal to the NSSavePanel object.
- **4.** The NSDocument object sends the saveToURL:ofType:forSaveOperation:delegate:didSaveSelector:contextInfo: and, in turn, saveToURL:ofType:forSaveOperation:error: to itself.
- **5.** The NSDocument objectsendsthe writeSafelyToURL:ofType:forSaveOperation:error: message to itself. The default implementation either creates a temporary directory in which the document writing should be done, or renames the old on-disk revision of the document, depending on what sort of save operation is being done, whether or not there's already a copy of the document on disk, and the capabilities of the file system to which writing is being done. Then it sends the writeToURL:ofType:forSaveOperation:originalContentsURL:error: message to the document.
- **6.** To write the document contents to the file, the NSDocument object sends itself the writeToURL:ofType:error: message, which by default sends the document the fileWrapperOfType:error: message. That method, in turn, sends the document the dataOfType:error: message to create an NSData object containing the contents of the document. (For backward compatibility, if the deprecated dataRepresentationOfType: is overridden, the document sends itself that message instead.)

The NSDocument subclass *must* override one of its document-writing methods (dataOfType:error:, writeToURL:ofType:error:, fileWrapperOfType:error:, or writeToURL:ofType:forSaveOperation:originalContentsURL:error:).

**7.** The NSDocument object sends the

fileAttributesToWriteToURL:ofType:forSaveOperation:originalContentsURL:error: message to itself to get the file attributes, if any, which it writes to the file. The method then moves the just-written file to its final location, or deletes the old on-disk revision of the document, and deletes any temporary directories.

8. The NSDocument object updates its location, file type, and modification date by sending itself the messages setFileURL:, setFileType:, and setFileModificationDate: if appropriate.

# Document Revision History

This table describes the changes to *Document-Based App Programming Guide for Mac* .

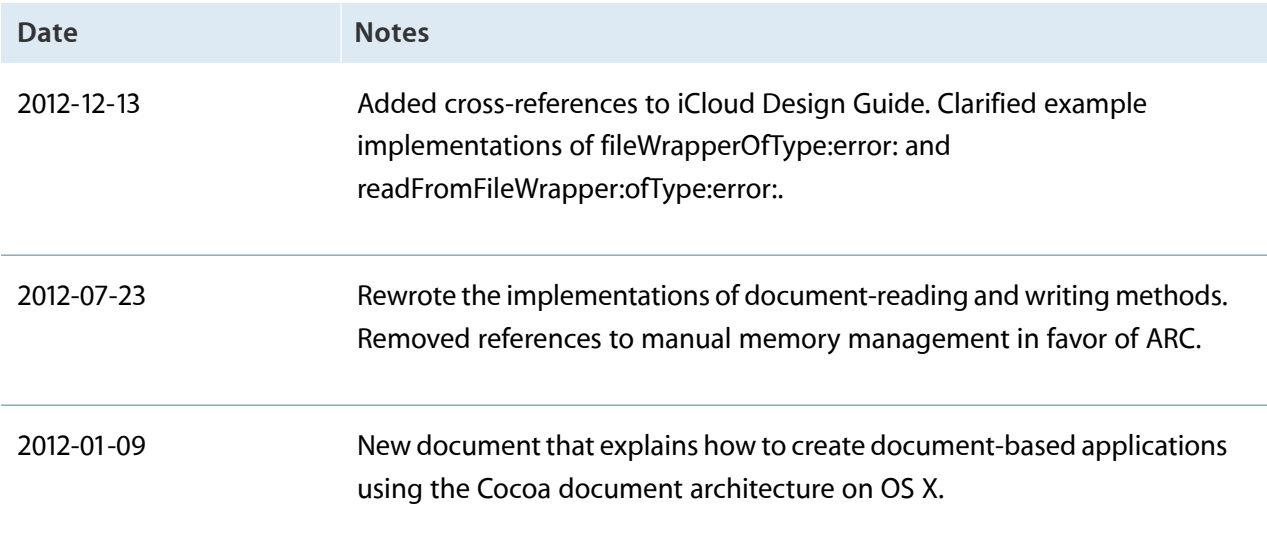
Apple Inc. Copyright © 2012 Apple Inc. All rights reserved.

No part of this publication may be reproduced, stored in a retrieval system, or transmitted, in any form or by any means, mechanical, electronic, photocopying, recording, or otherwise, without prior written permission of Apple Inc., with the following exceptions: Any person is hereby authorized to store documentation on a single computer or device for personal use only and to print copies of documentation for personal use provided that the documentation contains Apple's copyright notice.

No licenses, express or implied, are granted with respect to any of the technology described in this document. Apple retains all intellectual property rights associated with the technology described in this document. This document is intended to assist application developers to develop applications only for Apple-branded products.

Apple Inc. 1 Infinite Loop Cupertino, CA 95014 408-996-1010

Apple, the Apple logo, Cocoa, Finder, iPhoto, Keynote, Mac, OS X, Sand, Time Machine, and Xcode are trademarks of Apple Inc., registered in the U.S. and other countries.

iCloud is a service mark of Apple Inc., registered in the U.S. and other countries.

App Store and Mac App Store are service marks of Apple Inc.

IOS is a trademark or registered trademark of

Cisco in the U.S. and other countries and is used under license.

**APPLE MAKES NO WARRANTY OR REPRESENTATION, EITHER EXPRESS OR IMPLIED, WITH RESPECT TO THIS DOCUMENT, ITS QUALITY, ACCURACY, MERCHANTABILITY, OR FITNESS FOR A PARTICULAR PURPOSE.ASARESULT, THISDOCUMENT IS PROVIDED "AS IS," AND YOU, THE READER, ARE ASSUMING THE ENTIRE RISK AS TO ITS QUALITY AND ACCURACY.**

**IN NO EVENT WILL APPLE BE LIABLE FOR DIRECT, INDIRECT, SPECIAL, INCIDENTAL,OR CONSEQUENTIAL DAMAGES RESULTING FROM ANY DEFECT, ERROR OR INACCURACY IN THIS DOCUMENT, even if advised of the possibility of such damages.**

**Some jurisdictions do not allow the exclusion of implied warranties or liability, so the above exclusion may not apply to you.**

## Ć